# **Installation Guide**

NetIQ Agent Manager <sup>™</sup>

May 2013

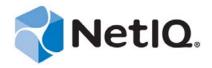

#### **Legal Notice**

NetIQ Product Name is protected by United States Patent No(s): 05829001.

THIS DOCUMENT AND THE SOFTWARE DESCRIBED IN THIS DOCUMENT ARE FURNISHED UNDER AND ARE SUBJECT TO THE TERMS OF A LICENSE AGREEMENT OR A NON-DISCLOSURE AGREEMENT. EXCEPT AS EXPRESSLY SET FORTH IN SUCH LICENSE AGREEMENT OR NON-DISCLOSURE AGREEMENT, NETIQ CORPORATION PROVIDES THIS DOCUMENT AND THE SOFTWARE DESCRIBED IN THIS DOCUMENT "AS IS" WITHOUT WARRANTY OF ANY KIND, EITHER EXPRESS OR IMPLIED, INCLUDING, BUT NOT LIMITED TO, THE IMPLIED WARRANTIES OF MERCHANTABILITY OR FITNESS FOR A PARTICULAR PURPOSE. SOME STATES DO NOT ALLOW DISCLAIMERS OF EXPRESS OR IMPLIED WARRANTIES IN CERTAIN TRANSACTIONS; THEREFORE, THIS STATEMENT MAY NOT APPLY TO YOU.

For purposes of clarity, any module, adapter or other similar material ("Module") is licensed under the terms and conditions of the End User License Agreement for the applicable version of the NetIQ product or software to which it relates or interoperates with, and by accessing, copying or using a Module you agree to be bound by such terms. If you do not agree to the terms of the End User License Agreement you are not authorized to use, access or copy a Module and you must destroy all copies of the Module and contact NetIQ for further instructions.

This document and the software described in this document may not be lent, sold, or given away without the prior written permission of NetIQ Corporation, except as otherwise permitted by law. Except as expressly set forth in such license agreement or non-disclosure agreement, no part of this document or the software described in this document may be reproduced, stored in a retrieval system, or transmitted in any form or by any means, electronic, mechanical, or otherwise, without the prior written consent of NetIQ Corporation. Some companies, names, and data in this document are used for illustration purposes and may not represent real companies, individuals, or data.

This document could include technical inaccuracies or typographical errors. Changes are periodically made to the information herein. These changes may be incorporated in new editions of this document. NetIQ Corporation may make improvements in or changes to the software described in this document at any time.

U.S. Government Restricted Rights: If the software and documentation are being acquired by or on behalf of the U.S. Government or by a U.S. Government prime contractor or subcontractor (at any tier), in accordance with 48 C.F.R. 227.7202-4 (for Department of Defense (DOD) acquisitions) and 48 C.F.R. 2.101 and 12.212 (for non-DOD acquisitions), the government's rights in the software and documentation, including its rights to use, modify, reproduce, release, perform, display or disclose the software or documentation, will be subject in all respects to the commercial license rights and restrictions provided in the license agreement.

© 2013 NetIQ Corporation and its affiliates. All Rights Reserved.

For information about NetIQ trademarks, see https://www.netiq.com/company/legal/.

# **Contents**

|   |       | bout this Book and the Library<br>bout NetIQ Corporation                                            |    |  |
|---|-------|----------------------------------------------------------------------------------------------------|----|--|
| 1 | Intro | oduction                                                                                            | 9  |  |
|   | 1.1   | What Is Agent Manager?                                                                              | 9  |  |
|   | 1.2   | How Agent Manager Works                                                                             |    |  |
|   |       | 1.2.1 Understanding Product Components                                                              | 9  |  |
|   |       | 1.2.2 Understanding the Architecture                                                                |    |  |
|   |       | 1.2.3 Anticipating Your Hardware Needs                                                              |    |  |
|   |       | 1.2.4 Understanding Windows Component Communication                                                 |    |  |
|   |       | 1.2.5 Understanding Windows Agent Communication Security                                            |    |  |
|   |       | 1.2.6 Understanding Self-Scaling Windows Operations                                                 |    |  |
|   |       | 1.2.7 Understanding Supported Windows Platforms                                                     |    |  |
|   |       | 1.2.8 Understanding Supported Data Formats                                                          |    |  |
|   | 1.3   | Understanding Requirements and Permissions                                                          |    |  |
|   | 1.3   | 1.3.1 Agent Manager Groups                                                                          |    |  |
|   |       | 1.5.1 Agent Manager Groups                                                                          | 13 |  |
| 2 | Plan  | nning to Install Sentinel Agent Manager                                                             | 17 |  |
|   | 2.1   | Implementation Checklist                                                                            | 17 |  |
|   | 2.2   | Planning to Roll Out Your Configuration Groups                                                      | 18 |  |
|   |       | 2.2.1 Supporting Foreign Languages                                                                  |    |  |
|   |       | 2.2.2 Naming Your Configuration Groups                                                              |    |  |
|   |       | 2.2.3 Understanding Configuration Group Passwords                                                   | 19 |  |
|   |       | 2.2.4 Installing Microsoft SQL Server                                                               |    |  |
|   |       | 2.2.5 Configuring Microsoft SQL Server                                                              |    |  |
|   |       | 2.2.6 Understanding Microsoft SQL Server Permissions                                                |    |  |
|   |       | 2.2.7 Planning to Install Your Database Server                                                      |    |  |
|   |       | 2.2.8 Planning to Install Your Central Computers                                                    |    |  |
|   |       | 2.2.9       Planning to Install Your Agents         2.2.10       Agent Manager Console Requirements |    |  |
|   |       | 2.2.10 Agent Manager Console Requirements                                                           |    |  |
| _ | 1     |                                                                                                    | 00 |  |
| 3 |       | alling Sentinel Agent Manager                                                                       | 33 |  |
|   | 3.1   | Sentinel Agent Manager Installation Checklist                                                       |    |  |
|   | 3.2   | Permissions                                                                                         |    |  |
|   | 3.3   | Creating a Service Account                                                                          |    |  |
|   |       | 3.3.1 Understanding Service Account Requirements                                                    |    |  |
|   |       | 3.3.2 Understanding Service Account Permissions Added by Sentinel Agent Manager                     |    |  |
|   | 3.4   | Disabling Active Directory Integration with Message Queuing                                         |    |  |
|   | 3.5   | Installing Sentinel Agent Manager                                                                   |    |  |
|   |       | 3.5.1 Choosing Components to Install                                                                |    |  |
|   |       | 3.5.2 Running the Setup Program                                                                     |    |  |
|   | 2.0   | 3.5.3 Installing Additional Central Computers                                                       |    |  |
|   | 3.6   | Installing Agents                                                                                   |    |  |
|   |       | 3.6.1 Installing Windows Agents                                                                     |    |  |
|   |       | 3.6.2 Installing UNIX Agents                                                                        | 40 |  |

|   | 3.7   | Configuring Sentinel Agent Manager                                     | 41 |
|---|-------|------------------------------------------------------------------------|----|
|   |       | 3.7.1 Specifying Central Computers for Failover                        |    |
|   |       | 3.7.2 Synchronizing Device Times                                       |    |
|   | 3.8   | Configuring the Agent Manager Connector                                |    |
|   | 3.9   | Configuring Collectors                                                 | 43 |
| 4 | Man   | ually Installing Unmanaged Windows Agents                              | 45 |
|   | 4.1   | Understanding Unmanaged Windows Agent Installation                     | 45 |
|   | 4.2   | Installing and Configuring a Windows Agent Manually                    | 46 |
|   | 4.3   | Installing an Unmanaged Windows Agent Manually                         | 46 |
|   | 4.4   | Uninstalling Unmanaged Windows Agents                                  | 47 |
| Α | Insta | alling and Configuring Sentinel Agent Manager in Firewall Environments | 49 |
|   | A.1   | Supported Environments                                                 | 49 |
|   | A.2   | Understanding Sentinel Agent Manager Ports                             | 50 |
|   | A.3   | Troubleshooting Firewall-Related Issues                                | 53 |
| В | Insta | alling Sentinel Agent Manager Components Silently                      | 55 |
|   | B.1   | Installation Program Options                                           | 57 |
|   | B.2   | Installing Unmanaged Agents Silently                                   |    |
|   | B.3   | Verifying Silent Installation                                          | 60 |
| С |       |                                                                        |    |
|   | Unir  | nstalling Sentinel Agent Manager                                       | 61 |
|   | C.1   | Uninstalling Sentinel Agent Manager Overview                           | 61 |
|   | C.2   | Uninstalling Windows Agents                                            |    |
|   |       | C.2.1 Uninstalling Managed Agents                                      |    |
|   |       | C.2.2 Uninstalling Unmanaged Agents                                    |    |
|   | C.3   | Uninstalling Sentinel Agent Manager Components                         | 64 |
|   | C.4   | Uninstalling the Database                                              | 64 |

# About this Book and the Library

The *Installation Guide* provides planning and installation information for the NetIQ Sentinel Agent Manager product (Sentinel Agent Manager). The installation guide includes planning considerations, specific installation procedures, and product configuration procedures.

## **Intended Audience**

This book provides information for individuals responsible for installing and configuring Sentinel Agent Manager.

# Other Information in the Library

The library provides the following information resources:

#### Migration Guide

Provides information to help migrate Security Manager agents for use with Sentinel.

#### User Guide

Provides information for individuals responsible for understanding Sentinel Agent Manager concepts and for individuals designing and implementing a security solution for their enterprise network.

#### Plug-in Documentation

Provides information to help you configure specific products to monitor with Sentinel Agent Manager.

#### Help

Provides context-sensitive information and step-by-step guidance for common tasks, as well as definitions for each field on each window.

# **About NetIQ Corporation**

NetIQ, an Attachmate business, is a global leader in systems and security management. With more than 12,000 customers in over 60 countries, NetIQ solutions maximize technology investments and enable IT process improvements to achieve measurable cost savings. The company's portfolio includes award-winning management products for IT Process Automation, Systems Management, Security Management, Configuration Audit and Control, Enterprise Administration, and Unified Communications Management. For more information, please visit <a href="https://www.netiq.com">www.netiq.com</a>.

# **Contacting Sales Support**

For questions about products, pricing, and capabilities, please contact your local partner. If you cannot contact your partner, please contact our Sales Support team.

Worldwide: www.netiq.com/about\_netiq/officelocations.asp

United States and Canada: 888-323-6768

Email: info@netiq.com

Web Site: www.netiq.com

## **Contacting Technical Support**

For specific product issues, please contact our Technical Support team.

Worldwide: www.netiq.com/Support/contactinfo.asp

North and South America: 1-713-418-5555

**Europe, Middle East, and Africa:** +353 (0) 91-782 677

Email: support@netiq.com

Web Site: www.netiq.com/support

## Contacting Documentation Support

Our goal is to provide documentation that meets your needs. If you have suggestions for improvements, click **Add Comment** at the bottom of any page in the HTML versions of the documentation posted at <a href="https://www.netiq.com/documentation">www.netiq.com/documentation</a>. You can also email Documentation-Feedback@netiq.com. We value your input and look forward to hearing from you.

# **Contacting the Online User Community**

Qmunity, the NetIQ online community, is a collaborative network connecting you to your peers and NetIQ experts. By providing more immediate information, useful links to helpful resources, and access to NetIQ experts, Qmunity helps ensure you are mastering the knowledge you need to realize the full potential of IT investments upon which you rely. For more information, please visit <a href="http://community.netiq.com">http://community.netiq.com</a>.

# 1 Introduction

As IT environments become increasingly complex, it becomes more difficult and costly for IT professionals to meet important objectives such as:

- Mitigating risks from internal and external attacks
- Leveraging existing investments in security sensors
- Improving security knowledge
- Complying with government regulations and audits

Agent Manager allows you to meet these objectives by:

- Boosting operational performance and improving the return on investment (ROI) by consolidating security information from across your organization into a central location, filtering out noise and false positives, and presenting the real, true incidents.
- Assuring compliance by capturing and securing event log data for auditing, daily analysis, and archival purposes.

# 1.1 What Is Agent Manager?

Agent Manager is a component of NetIQ Sentinel, an automated security information and event management (SIEM) solution that addresses security management challenges.

Agent Manager provides host-based data collection for Sentinel. Event sources from the Windows Event Log and Log files are supported.

## 1.2 How Agent Manager Works

Agent Manager provides data collection rules that allow Sentinel to provide real-time data collection.

## 1.2.1 Understanding Product Components

Agent Manager includes a number of software components that you can distribute and install as needed to meet your security management objectives and environment.

If you are evaluating Agent Manager, you can install all the components on one computer. However, this approach is not recommended for a production installation. You should plan to distribute the workload over a number of computers, installing components strategically.

The following table defines the major purposes of the product components.

| Software Component                       | Purpose                                                                                                    |
|------------------------------------------|----------------------------------------------------------------------------------------------------|
| Windows, UNIX, Linux, and iSeries Agents | Services running on Windows, UNIX, Linux, or iSeries computers to monitor operating systems, devices, or applications, such as antivirus products.       |
|                                          |                                                                                                    |
| Windows Central<br>Computer Components   | Software running on central computers that receive data from agents and send log data to Sentinel. <b>Central computers</b> also install, uninstall, and |
|                                          | configure Windows agents, distribute rules to Windows agent computers, and control data flow between all agents and the Sentinel servers.                |
| Databases                                | Databases located on the database server store configuration data.                                                                                       |
|                                          | Agent Manager includes the AgentManager database, AgentManagerEx database, and AgentManagerCommon database, in a Microsoft SQL Server repository.        |
| Agent Manager Consoles                   | The <b>Agent Manager Console</b> customizes data collection rules, and other Agent Manager components for your environment.                              |
|                                          | Agent manager components for your environment.                                                                                                    |

## 1.2.2 Understanding the Architecture

Because of the inherent adaptability of Agent Manager, there is no "one-size-fits-all" solution for installing Agent Manager. When you install Agent Manager, you can decide where to install the product components based on your environment and requirements for load balancing, failover, and performance.

The agent computers, central computer, and database server make up a product installation. You can control where to install various components of the configuration group, including where to install the database server and how many central computers to install.

A choice of configuration options is especially important in large distributed enterprises or when communicating over slower network links, such as WANs.

The best way to choose a deployment model is to conduct a pilot study that emulates the data collection you want to install, the production hardware you plan to use, and the anticipated event volume.

The following model illustrates a typical way to deploy Agent Manager in a production environment.

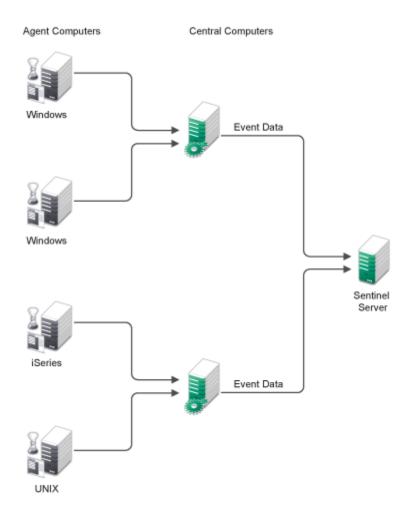

This model uses many agents that report to distributed central computers, and one Sentinel server configured to gather event data and store configuration information for Agent Manager. For more information about the roles agent servers serve in a configuration group, see Section 1.2.3, "Anticipating Your Hardware Needs," on page 12.

## 1.2.3 Anticipating Your Hardware Needs

The following table outlines the major purpose of each component running on computers in the configuration group and identifies important hardware considerations.

| Computer Roles    | Software Components                                                                                                    |
|-------------------|----------------------------------------------------------------------------------------------------|
| Central Computers | Agent Administrator – installs, configures, identifies, updates, and uninstalls agents on Windows computers.                                                                                                    |
|                   | Consolidator – receives event data from data collection policies, and periodically distributes to Windows agents. The Consolidator also acts as an agent on its local computer. If a central computer becomes unavailable, another central computer continues to collect event data from agents. |
| 0                 | Core Service –sends queued events to Sentinel.                                                                                                    |
|                   | Data Access Server – interacts with the database server and provides database access control.                                                                                                    |
| Database server   | AgentManager database – stores configuration data.                                                                                                    |
|                   | AgentManagerEx database – stores configuration data about the NetIQ UNIX Agent (UNIX agent) and NetIQ Security Agent for iSeries (iSeries agent) for use by Agent Manager.                                                                                                    |
|                   | <b>AgentManagerCommon database</b> – stores user settings for the configuration group.                                                                                                    |

## 1.2.4 Understanding Windows Component Communication

Agent Manager components installed on Windows computers communicate at specified intervals using agents to transfer data and receive data collection rules. **Data collection rules** define how Agent Manager collect information.

Your enterprise can adjust the following default communication intervals to meet your needs:

- Windows agents initiate a heartbeat every 5 minutes to report status and request updates from the central computer. A **heartbeat** is a periodic communication from agents that contain information related to their viability.
- central computers check for data collection rule changes every 5 minutes.
- central computers scan managed agent computers daily at 2:05 AM to install, uninstall, and configure managed agents.

Allow the appropriate time for any configuration or rule changes you make to take effect. The product can take up to 15 minutes to automatically begin enforcing the rule on monitored Windows computers.

A **monitored computer** is a computer from which Agent Manager collects and processes information. Collected information can indicate critical security events occurring on the monitored computer.

## 1.2.5 Understanding Windows Agent Communication Security

Agent Manager uses the Secure Sockets Layer (SSL)/Transport Layer Security (TLS) protocols included in the Microsoft Secure Channel (SChannel) security package to encrypt data.

Agent Manager supports all SChannel cipher suites, including the Advanced Encryption Standard (AES), adopted as a standard by the U.S. government. central computers and agents authenticate one another by validating client and/or server certificates, an industry-standard technique for establishing trust.

Out of the box, Agent Manager uses a default self-signed certificate, installed on the central computer, for communication between the central computer and monitored Windows agents. If you want to enable authenticated communication, you can implement your own Public Key Infrastructure (PKI) and deploy custom certificates on central computers and agents, replacing the default central computer certificate.

The following Agent Manager core service components comply with the requirements of the FIPS 140-2 Inside logo program:

- central computer
- database server
- Agent Manager 7.1.0 Windows agents

## 1.2.6 Understanding Self-Scaling Windows Operations

Agent Manager automatically adds agents to Windows computers throughout your network. As you add Windows computers to your network, Agent Manager automatically detects those computers, checks them for the role they serve in the network, such as an IIS server, and installs agents as necessary.

As your Windows network changes, Agent Manager automatically changes with it. Agent Manager ensures that the right knowledge is applied to the right computers at the right time.

The low-overhead components in Agent Manager allow you to monitor hundreds of servers in your enterprise with little system degradation. Agent Manager also regularly updates Windows agents with new or modified data collection rules. Central computers automatically apply updated data collection rules to the appropriate monitored Windows computers.

## 1.2.7 Understanding Supported Windows Platforms

Agent Manager can monitor Windows computers running the following versions of Windows:

- Windows Server 2012
- Windows Server 2008 R2
- Windows Server 2008 R2 Server Core
- Windows Server 2008 (32- and 64-bit)
- Windows Server 2008 Server Core (32- and 64-bit)
- Windows Server 2003 R2 (32- and 64-bit)
- Windows Server 2003 (32- and 64-bit)
- Windows 8 (32- and 64-bit)
- Windows 7 (32- and 64-bit)

- Windows Vista (32- and 64-bit)
- Windows XP (32- and 64-bit)

### 1.2.8 Understanding Supported Data Formats

Agent Manager can receive and process data in both Internet Protocol version 4 (IPv4) and Internet Protocol version 6 (IPv6) formats. In addition, you can install Agent Manager components on dual-stack computers, which are computers that have both IPv4 and IPv6 running at the same time.

However, you cannot install Agent Manager components on computers running only IPv6. Agent Manager requires that IPv4 be installed, either by itself or along with IPv6.

**NOTE:** If you want to use your Agent Manager agent to receive data that contains IPv6 format IP addresses, you must install IPv6 on the agent computer. For more information about installing IPv6, see the Microsoft Windows Server Help.

## 1.2.9 Managing UNIX and iSeries Agents

Agent Manager provides communication with UNIX and iSeries agents but does not directly install agents or deploy updated rules to them.

Agent Manager offers support for UNIX, Linux, and iSeries operating systems. For more information about specific operating system support and for more information about using agents on these platforms, see the NetIQ UNIX Agent or NetIQ Security Solutions for iSeries documentation.

# 1.3 Understanding Requirements and Permissions

Agent Manager uses OnePointOp groups and database roles to restrict access to product functionality. These permissions are typically defined at the end of installation with the Agent Manager Access Configuration utility (Access Configuration). The **Access Configuration** utility is an interface that allows you to control Agent Manager permissions by managing membership in OnePointOp groups.

Access Configuration enforces the use of global or universal domain groups in the OnePointOp groups and creates appropriate database logins. If you need to add a user account, add it to the appropriate domain group you specified with the Access Configuration utility. You can use the Active Directory Users and Computers Administrative Tool to add user accounts to domain groups.

If you need to add an additional domain group, or if you did not specify a domain group at the end of installation, use the Access Configuration utility.

**NOTE:** The following Agent Manager functions also require you to use an account that is a member of the local Administrators group:

- Installing or upgrading Agent Manager
- Uninstalling Agent Manager
- Using the Access Configuration utility
- Using the Agent Manager Console

## 1.3.1 Agent Manager Groups

Agent Manager provides the following groups to which you can add domain groups during setup.

#### OnePointOp ConfgAdms

User accounts in the OnePointOp ConfgAdms group can modify the information that Security Manager collects and can configure all settings in the Agent Manager Console.

#### OnePointOp System

The OnePointOp System group is created by the installation process and populated with the specified Agent Manager service account. Modify the membership in the OnePointOp System group only when you change Agent Manager service accounts.

# Planning to Install Sentinel Agent Manager

This chapter guides you through the planning issues to consider before installing Sentinel Agent Manager. If you want to install a configuration that is not identified in the sections that follow, or if you have any questions, contact NetIQ Technical Support.

# 2.1 Implementation Checklist

Use the following checklist as a guide to the planning, installation, and configuration steps required to install Sentinel Agent Manager. For detailed installation checklists, see Chapter 3, "Installing Sentinel Agent Manager," on page 33 and Chapter 4, "Manually Installing Unmanaged Windows Agents," on page 45.

| M | Steps                                                                                                    | See Section                                                                                |
|---|----------------------------------------------------------------------------------------------------|--------------------------------------------------------------------------------------------|
|   | Plan to roll out your first configuration group.                                                                                                    | "Planning to Roll Out Your Configuration Groups" on page 18                                |
|   | Install and configure Microsoft SQL     Server on the database server.                                                                                                    | "Installing Microsoft SQL Server" on page 20 "Configuring Microsoft SQL Server" on page 20 |
|   | Review Sentinel Agent Manager requirements and permissions.                                                                                                    | "Understanding Sentinel Agent Manager<br>Requirements and Permissions" on page 31          |
|   | Create the global domain groups you will add to the Sentinel Agent Manager roles.                                                                                             | "Understanding Sentinel Agent Manager<br>Requirements and Permissions" on page 31          |
|   | Review default ports used by Sentinel     Agent Manager and ensure appropriate     ports are open for proper communication     between Sentinel Agent Manager     components. | "Installing and Configuring Sentinel Agent Manager in Firewall Environments" on page 49    |
|   | Roll out your first configuration group.                                                                                                    | "Installing Sentinel Agent Manager" on page 33                                             |

## 2.2 Planning to Roll Out Your Configuration Groups

Configuration groups provide you the ability to have different parts of your business able to collect events using a single agent on the monitored server. Each configuration group includes the following computers:

#### Database server

A configuration group includes a single database server. The database server includes the AgentManager, AgentManagerEx, and AgentManagerCommon databases, depending on your configuration, in a Microsoft SQL Server repository. For more information about the database server, see Section 2.2.7, "Planning to Install Your Database Server," on page 21.

#### Central computers

A configuration group includes one or more central computers. A central computer manages Sentinel Agent Manager components and the collected data. The central computer performs the following functions:

- Installs, uninstalls, and configures Windows agents
- Distributes rules to Windows agent computers
- Registers UNIX and iSeries agents
- · Receives data from Windows, UNIX, and iSeries agents
- Controls data flow between all agents and the database server

For more information about the central computer and its components, see Section 2.2.8, "Planning to Install Your Central Computers," on page 23.

#### Agent computers

Includes Windows agent computers, UNIX agent computers, and iSeries agent computers, which send events to the central computer. For more information about agents, see Section 2.2.9, "Planning to Install Your Agents," on page 27.

This section guides you through the planning process, helping you determine how many configuration groups you need and plan for each of the configuration group computers.

#### **NOTE**

Sentinel Agent Manager supports installing all components on both
Microsoft Windows Server 2003 or Microsoft Windows Server 2008. However, NetIQ
recommends you install all central computers and database servers in a configuration group on
computers using the same version of Microsoft Windows.

- In addition to installing Sentinel Agent Manager on physical computers, you can install Sentinel Agent Manager components on one or more virtual machines (VMs) and use Sentinel Agent Manager to monitor VMs.
  - However, due to the nature of shared resources in a virtual machine environment, if you install Sentinel Agent Manager on shared virtual machine hardware, you may experience performance issues while running Sentinel Agent Manager. NetIQ recommends you install Sentinel Agent Manager components on dedicated hardware, whether physical computers or virtual machine hardware.
- If you want to install Sentinel Agent Manager components on VMs, NetIQ also recommends you either use raw device mapping files (RDMs) to map the virtual disk or disks to a physical disk volume or, if you want to use virtual machine disk format files (VMDKs), ensure the datastore you want to use for the virtual machine or machines contains only one VMDK.
- For performance reasons, NetIQ does not recommend installing Sentinel Agent Manager central computer components or the database server on a computer with a NetIQ Secure Configuration Manager or NetIQ Aegis core component already installed.

## 2.2.1 Supporting Foreign Languages

Sentinel Agent Manager supports Microsoft Windows and Microsoft SQL Server in English and Western European languages. The database server and central computers must all use the same language for Microsoft Windows and Microsoft SQL Server.

### 2.2.2 Naming Your Configuration Groups

Each configuration group in an enterprise must have a unique name. Sentinel Agent Manager uses this name to distinguish one configuration group from another.

Once you name a configuration group, you cannot change the name without uninstalling, then reinstalling all Sentinel Agent Manager components, including all agents.

Select a unique name for your configuration group. Configuration group names cannot exceed 50 characters.

### 2.2.3 Understanding Configuration Group Passwords

Multiple central computers in a configuration group share configuration data. The data resides in a central AgentManager database in a single configuration group. This information is encrypted. To enable computers to access the shared information, each central computer must have access to a shared encryption key.

During installation of the first central computer in a configuration group, the setup program prompts you to supply a configuration group password. When you install additional central computers in the configuration group, the setup program prompts you for a configuration group password. Provide the same password you supplied when installing the first central computer. If you provide a different password, the central computer is unable to access shared information. For more information about changing this password, see the *User Guide for NetIQ Sentinel Agent Manager*.

## 2.2.4 Installing Microsoft SQL Server

Install Microsoft SQL Server on the database server. Sentinel Agent Manager supports Microsoft SQL Server 2012, Microsoft SQL Server 2012 Express, Microsoft SQL Server 2008 R2, Microsoft SQL Server 2008, or Microsoft SQL Server 2005 with Service Pack 3.

Sentinel Agent Manager supports clustered and named instances of the Standard and Enterprise versions of Microsoft SQL Server. You can specify named instances during the database server installation.

Whether you install Microsoft SQL Server or use an existing Microsoft SQL Server implementation, ensure the implementation supports the following requirements:

- TCP/IP network protocol. By default, the Microsoft SQL Server setup program installs and
  configures the Net-Libraries to listen and respond to clients using the TCP/IP protocol. Ensure
  you configure Microsoft SQL Server on the database server and reporting server to use TCP/IP
  as the primary protocol. For more information about protocol support or enabling TCP/IP, see
  the Microsoft SQL Server documentation (http://www.microsoft.com/sql).
- Audit level set to None or Failure
- Dictionary order, case-insensitive sort order

**WARNING:** Ensure you install all Microsoft SQL Server components at once. If you install some components during the initial setup and try to add other Microsoft SQL Server components later, your Microsoft SQL Server installation may not function properly.

**NOTE:** The Sentinel Agent Manager setup program uses OLE Automation to validate the file system during database installations on the database server. If OLE Automation is not already "on," Sentinel Agent Manager turns it "on" for the installation, and then turns it "off" when installation is complete.

For more information about installing Microsoft SQL Server, see the Microsoft SQL Server documentation (http://www.microsoft.com/sql).

## 2.2.5 Configuring Microsoft SQL Server

Before installing Sentinel Agent Manager, NetIQ recommends you configure Microsoft SQL Server to allow Sentinel Agent Manager components that use SQL Server to function properly.

## **Enabling and Starting the SQL Server Browser**

NetIQ also recommends enabling and starting the SQL Server Browser in most SQL Server installations. Sentinel Agent Manager uses the SQL Server Browser to resolve named instances of SQL Server.

If you choose not to enable or start the SQL Server Browser on your database server, when you install Sentinel Agent Manager, you must specify both the SQL Server computer name in NetBIOS format and the port used by Microsoft SQL Server.

20

For more information about specifying databases names and ports during installation, see the setup program Help.

#### To enable and start the SQL Server Browser:

- 1 Log on to the database or reporting server using an account that is a member of the Microsoft SQL Server sysadmin role. For more information about SQL permissions, see the Microsoft SQL Server Help.
- **2** Start **SQL Server Configuration Manager**, located in either the Microsoft SQL Server 2012, Microsoft SQL Server 2008, or Microsoft SQL Server 2005 program group.
- **3** If your database server uses SQL Server 2012, SQL Server 2012 Express, SQL Server 2008, or SQL Server 2008 R2, in the left pane, click SQL Server Services.
- 4 *If your database server uses SQL Server 2005*, in the left pane, click SQL Server 2005 Services.
- **5** In the right pane, click **SQL Server Browser**.
- **6** On the Action menu, click **Properties**.
- **7** Click the Service tab.
- 8 Click Start Mode and select Automatic.
- **9** Click **Apply** and then click **OK**.
- **10** *If the SQL Server Browser is stopped,* complete the following steps:
  - **10a** In the right pane, click **SQL Server Browser**.
  - 10b On the Action menu, click Start.
- 11 Close SQL Server Configuration Manager.

## 2.2.6 Understanding Microsoft SQL Server Permissions

When you install the Sentinel Agent Manager database server or reporting server components, the setup program automatically grants specific Microsoft SQL Server roles to the Sentinel Agent Manager service account you specify. These roles represent the minimum level of permissions required in SQL Server for Sentinel Agent Manager to function.

The setup program grants the following roles to the service account on the database server:

- public server role
- bulkadmin server role
- db owner role in the AgentManager, AgentManagerEx, and AgentManagerCommon databases

**NOTE:** You must use an account that is a member of the Microsoft SQL Server sysadmin role on the database server to use the Access Configuration utility.

## 2.2.7 Planning to Install Your Database Server

A configuration group includes a single database server. The database server includes the AgentManager database, AgentManagerEx database, and the AgentManagerCommon database.

Because you can deploy Sentinel Agent Manager in a wide variety of situations, there is no simple formula for determining database server location and required hardware.

The database server should be a server-class computer and should be located to allow maximum bandwidth between the database server and the central computers in its configuration group.

Depending on your event rate and number of computers or devices you are monitoring, you may be able to obtain adequate performance running the product on lesser equipment. Consider conducting a pilot study to determine the event load in your environment.

The following table lists system requirements and recommendations for the database server.

| Category         | Requirements                                                                                                    |
|------------------|----------------------------------------------------------------------------------------------------|
| Processor        | Dual processor dual-core AMD/Intel configuration recommended. Quad processors recommended in environments expecting more than one million total events per day.                                                                                                    |
| Disk Space       | 100 GB recommended.                                                                                                    |
| Memory           | 4 GB recommended.                                                                                                    |
| Operating System | <ul> <li>Microsoft Windows Server 2008 R2</li> <li>Microsoft Windows Server 2008 (32- and 64-bit)</li> <li>Microsoft Windows Server 2003 Service Pack 2 (32- and 64-bit)</li> </ul>                                                                                                    |
| Network Access   | <ul> <li>Install in a domain environment with access to a domain controller. Do not<br/>change the domain of the database server computer after installing Sentinel<br/>Agent Manager.</li> </ul>                                                                                         |
|                  | <ul> <li>All Sentinel Agent Manager components must be in domains that trust each<br/>other.</li> </ul>                                                                                                    |
|                  | <ul> <li>All Sentinel Agent Manager components must be installed on computers<br/>with either Internet Protocol version 4 (IPv4) installed and enabled or both<br/>IPv4 and Internet Protocol version 6 (IPv6) installed and enabled.</li> </ul>                                          |
|                  | <ul> <li>Ensure the domain containing the database server trusts the domain in<br/>which the service account is a member. A service account is a Windows<br/>security account used by services to log on to a Windows computer.</li> </ul>                                                |
|                  | <ul> <li>On Windows Server 2003 and Windows Server 2008 computers, ensure<br/>you enable MSDTC and configure Network DTC Access in the Component<br/>Services administrative tool to enable the following minimum required<br/>settings:</li> </ul>                                       |
|                  | Allow Remote Clients                                                                                                    |
|                  | Allow Inbound                                                                                                    |
|                  | Allow Outbound                                                                                                    |
|                  | Mutual Authentication Required                                                                                                    |
|                  | You must specify the same type of authentication for all Sentinel Agent Manager components in order for Windows servers to communicate with one another.                                                                                                    |
|                  | For more information about configuring DTC security, see the Help for Component Services. For more information about configuring Sentinel Agent Manager to work with firewalls, see Appendix A, "Installing and Configuring Sentinel Agent Manager in Firewall Environments," on page 49. |

| Category | Requirements                                                                                                    |
|----------|----------------------------------------------------------------------------------------------------|
| Software | The database server requires the following software:  Microsoft SQL Server 2008 R2, Microsoft SQL Server 2008, or Microsoft SQL Server 2005 with Service Pack 3, Standard or Enterprise Edition. For more information about installing Microsoft SQL Server for use with Sentinel Agent Manager, see Section 2.2.4, "Installing Microsoft SQL Server," on page 20.  NET Framework 2.0 Service Pack 1 or later |
|          | 7 1 0                                                                                                    |

**NOTE:** NetIQ recommends installing the latest Microsoft Windows service packs and hotfixes on all computers before installing Sentinel Agent Manager components.

## 2.2.8 Planning to Install Your Central Computers

A central computer manages configuration group components and the collected data. Configuration groups can have multiple central computers. The central computer performs the following functions:

- Installs, uninstalls, and configures Windows agents
- Distributes rules to Windows agent computers
- Controls data flow between all agents and the Sentinel server

### **Understanding Central Computer Components**

The setup program installs the following Sentinel Agent Manager components on the central computer:

#### **Agent Adminstrator**

Installs and configures agents on Windows computers.

#### Consolidator

Receives collected information from Windows, UNIX, and iSeries agents.

If a change occurs to a processing rule that applies to a Windows agent on a Windows computer, the Consolidator ensures that the change reaches the Windows agent. The Consolidator sends processing rules to agents on Windows computers when the Windows agent is installed and whenever the rules change. You can configure how often the Consolidator polls for rule changes.

#### Core Service

Processes queued event data for storage on log archive server, digitally signs log archive data, and processes user queries and query results, using the Business Services, Log Handler, and Log Watcher subcomponents.

#### **Data Access Server (DAS)**

Allows the Agent Manager database to access agent configuration.

### **Multiple Central Computers**

Configuration groups can contain more than one central computer. Configuring more than one central computer in a configuration group could be necessary for the following reasons:

#### Load balancing

When assigning agents to central computers, assign no more agents to the central computer than it can handle.

**NOTE:** The number of agents you can assign to a central computer depends on your environment, such as the total number of events you expect agents to send to the central computer. If you need help planning your Sentinel Agent Manager environment, contact NetIQ Technical Support.

Following installation of central computers and agents, you can rebalance the distribution of agents across central computers, using the Agent Administrator to assign agents to different central computers. If you install more than one central computer, use the Agent Administrator to reassign agents among central computers

#### Redundancy (Failover)

If a central computer fails, or a managed or unmanaged agent cannot otherwise contact the central computer, the agent can temporarily send event and alert data to another central computer. If you want to ensure data is delivered to the databases when a central computer is unavailable, you can install multiple central computers for redundancy. The central computer assigned to manage the agent still retains control over the agent for upgrade, installation, and uninstallation purposes. For more information about configuring failover, see Section 3.7.1, "Specifying Central Computers for Failover," on page 41.

#### Multiple domains

If you want a configuration group to monitor computers in different supported domains and do not want the central computers to share a common service account, you can install multiple central computers, with different service accounts. For more information about creating service accounts, see Section 3.3, "Creating a Service Account," on page 34.

## **Central Computer System Requirements**

Because you can deploy Sentinel Agent Manager in a wide variety of situations, there is no simple formula for determining the required number of central computers, their location, or the required hardware. The central computers should be server-class computers and should be located to allow maximum bandwidth between the databases, the central computers, and the agent computers.

NOTE: You cannot install a central computer on an existing managed agent computer.

The following table lists the system requirements and recommendations for central computers.

| Category   | Requirement                                                                                 |
|------------|---------------------------------------------------------------------------------------------|
| Processor  | Dual processor dual-core AMD/Intel configuration recommended.                               |
| Disk Space | Ensure you have adequate disk space based on the event load estimated for your environment. |
| Memory     | 4 GB recommended.                                                                           |
| Display    | 1024 x 768 resolution minimum.                                                              |

| Category         | Requirement                                                                                                    |
|------------------|----------------------------------------------------------------------------------------------------|
| Operating System | Microsoft Windows Server 2012                                                                                                    |
|                  | Microsoft Windows Server 2008 R2                                                                                                    |
|                  | <ul> <li>Microsoft Windows Server 2008 (32- and 64-bit)</li> </ul>                                                                                                    |
|                  | <ul> <li>Microsoft Windows Server 2003 Service Pack 2 (32- and 64-bit)</li> </ul>                                                                                                    |
| Network Access   | Install in a domain environment with access to a domain controller.                                                                                                    |
|                  | <ul> <li>Install in the same domain as the log archive server.</li> </ul>                                                                                                    |
|                  | <ul> <li>All other Sentinel Agent Manager components must be in domains that<br/>trust each other.</li> </ul>                                                                                                    |
|                  | <ul> <li>All Sentinel Agent Manager components must be installed on<br/>computers with either Internet Protocol version 4 (IPv4) installed and<br/>enabled or both IPv4 and Internet Protocol version 6 (IPv6) installed<br/>and enabled.</li> </ul>                                                                                                    |
|                  | <ul> <li>If installing a central computer behind a firewall, ensure you open the<br/>appropriate ports to allow proper communication between the central<br/>computer and other Sentinel Agent Manager components. For more<br/>information about the default ports Sentinel Agent Manager uses, see<br/>Appendix A, "Installing and Configuring Sentinel Agent Manager in<br/>Firewall Environments," on page 49.</li> </ul> |
|                  | <ul> <li>On Windows Server 2003 and Windows Server 2008 computers,<br/>ensure you enable MSDTC and configure Network DTC Access in the<br/>Component Services administrative tool to enable the following<br/>minimum required settings:</li> </ul>                                                                                                    |
|                  | Allow Inbound                                                                                                    |
|                  | Allow Outbound                                                                                                    |
|                  | Mutual Authentication Required                                                                                                    |
|                  | Allow Remote Clients                                                                                                    |
|                  | You must specify the same type of authentication for all Sentinel Agent Manager components in order for Windows servers to communicate with one another.                                                                                                    |
|                  | For more information about configuring DTC security, see the Help for Component Services.                                                                                                    |
| Software         | The central computer requires the following software:                                                                                                    |
|                  | Microsoft Message Queuing (MSMQ) 3.0                                                                                                    |
|                  | .NET Framework 2.0 Service Pack 1 or later                                                                                                    |
|                  | Microsoft Visual C++ 2005 Service Pack 1 Redistributable Package                                                                                                    |
|                  | <ul> <li>Microsoft Core XML Services (MSXML) 6.0 or later</li> </ul>                                                                                                    |
|                  | COM+ Network Access for the Application Server                                                                                                    |

| Category                | Requirement                                                                                                    |
|-------------------------|----------------------------------------------------------------------------------------------------|
| Additional Requirements | On each central computer and agent computer you scan for viruses, configure your antivirus software to exclude from scanning the specified folders and files.                                                                      |
|                         | On Windows Server 2003 computers, exclude:                                                                                                    |
|                         | <ul> <li>All files in the service account and All Users user profile folders,<br/>USERSPROFILE\Application Data\NetIQ, where<br/>USERSPROFILE is the path to the user profile on the computer.</li> </ul>                          |
|                         | <ul> <li>All *.dat files in the installation folder\NetIQ Sentinel Agent         Manager\OnePoint folder, where installation folder is the location         where you installed Sentinel Agent Manager user interfaces.</li> </ul> |
|                         | On Windows Server 2012 and Windows Server 2008 computers, exclude:                                                                                                    |
|                         | All files in the ProgramData\NetIQ folder                                                                                                    |
|                         | <ul> <li>All *.dat files in the installation folder\NetIQ Sentinel Agent         Manager\OnePoint folder, where installation folder is the location         where you installed Sentinel Agent Manager user interfaces.</li> </ul> |
|                         | Any computer on which you want to install central computer components must have a NetBIOS-compliant name.                                                                                                    |

#### NOTE

- On Windows Server 2003 computers, enable Network COM+ access for the Application Server using the Add/Remove Windows Components wizard, which is available from Add or Remove Programs in the Control Panel.
- On Windows Server 2012 and Windows Server 2008 computers, enable Network COM+ access for the Application Server by using the Server Manager Administrative Tool to install the Application Server role and the COM+ Network Access service.
- When you install central computer components on a Windows Server 2012 or Windows Server 2008 computer, the setup program prompts you to restart the central computer to finish the installation process. The setup program does not require that you restart Windows Server 2003 computers.
- NetIQ recommends installing the latest Microsoft Windows service packs and hotfixes on all computers before installing Sentinel Agent Manager components.
- After you install the Microsoft Message Queuing prerequisite, NetIQ recommends disabling the
  Active Directory Integration sub-component of MSMQ. For more information about disabling
  Active Directory Integration, see Section 3.4, "Disabling Active Directory Integration with
  Message Queuing," on page 36.

### 2.2.9 Planning to Install Your Agents

Sentinel Agent Manager monitors computers using host-based agents and proxy agents. An agent is a service that runs on a monitored computer to collect events. Windows agents that a central computer deploys and manages are called **managed agents**. Windows agents you manually install and that require manual installation of software upgrades are **unmanaged agents**.

You can configure Sentinel Agent Manager to automatically install agents on Windows computers using the Agent Administrator. The **Agent Administrator** allows you to create discovery rules, deploy managed agents, authorize unmanaged agents, and configure agentless Windows monitoring.

You can also configure central computer Global Settings to require approval before installing agents on Windows computers.

If you want to monitor or collect data from a UNIX or Linux computer using Sentinel Agent Manager, you can also deploy agents to UNIX or Linux computers. For more information about installing agents on UNIX or Linux computers, see the NetIQ UNIX Agent documentation, available in the NetIQ UNIX Agent installation kit.

If you want to monitor or collect data from an iSeries server using Sentinel Agent Manager, you must install NetIQ Security Solutions for iSeries on each server you want to monitor. For more information about collecting data from iSeries servers, see the NetIQ Security Solutions for iSeries documentation, available in the NetIQ Security Solutions for iSeries installation kit.

#### **Understanding Relationships Between Agents and Central Computers**

When you deploy a managed agent or install an unmanaged agent you assign that agent to a central computer.

For a managed agent, a central computer performs the following functions:

- Installs and upgrades the managed agent
- Scans the managed agent to check for configuration changes
- Sends rules and configuration information to the managed agent
- Receives events from the managed agent

For an unmanaged agent, a central computer performs the following functions:

- Sends rules and configuration information to the unmanaged agent
- Receives events from the unmanaged agent

The central computer cannot install, upgrade, or scan, an unmanaged agent.

## **Understanding Agent Deployment and Manual Agent Installation**

This section describes when you can automatically deploy agents and when you must manually install them.

#### **Installing Windows Agents**

You can configure Sentinel Agent Manager to automatically deploy agents to Windows computers using the Agent Administrator in the Agent Manager console. The Agent Administrator allows you to deploy agents to Windows computers by name or by domain with matching criteria. For example, you can specify that Sentinel Agent Manager deploy agents to all Windows computers in a specified

domain that contain a prefix in the computer name. You can also specify that certain computers be excluded from Windows agent deployment. For more information about automatically deploying Windows agents on Windows computers, see Section 3.6, "Installing Agents," on page 39.

Sentinel Agent Manager cannot deploy managed Windows agents to remote Windows computers that are located outside a firewall. In this circumstance, manually install an unmanaged agent. For more information about installing agents in firewall environments, see Appendix A, "Installing and Configuring Sentinel Agent Manager in Firewall Environments," on page 49.

You should also consider installing an unmanaged agent to access the network over a WAN or a slow connection. For more information about manually installing the unmanaged agent on a Windows computer, see Chapter 4, "Manually Installing Unmanaged Windows Agents," on page 45.

The following table lists the system requirements for a Windows agent computer.

| Category          | Requirement                                                                                                    |
|-------------------|----------------------------------------------------------------------------------------------------|
| Processor         | 500 MHz Intel Pentium or equivalent.                                                                                                    |
| Disk Space        | 100 MB disk space.                                                                                                    |
| Memory            | 40 MB minimum.                                                                                                    |
|                   | The amount of memory usage varies and depends on the modules you have installed and the products you are monitoring. For more information about memory requirements, see the documentation for your installed modules.                           |
| Operating Systems | • Windows 8 (32- and 64-bit)                                                                                                    |
|                   | ◆ Windows 7 (32- and 64-bit)                                                                                                    |
|                   | Windows Server 2008 R2                                                                                                    |
|                   | Windows Server 2008 R2 Server Core                                                                                                    |
|                   | Windows Server 2008 (32- and 64-bit)                                                                                                    |
|                   | <ul> <li>Windows Server 2008 Server Core (32- and 64-bit)</li> </ul>                                                                                                    |
|                   | <ul> <li>Windows Server 2003 R2 (32- and 64-bit)</li> </ul>                                                                                                    |
|                   | Windows Vista (32- and 64-bit)                                                                                                    |
|                   | Windows Server 2003 (32- and 64-bit)                                                                                                    |
|                   | ◆ Windows XP (32- and 64-bit)                                                                                                    |
| Network Access    | <ul> <li>All Sentinel Agent Manager components must be in domains that trust each<br/>other.</li> </ul>                                                                                                    |
|                   | <ul> <li>All Sentinel Agent Manager components must be installed on computers with<br/>either Internet Protocol version 4 (IPv4) installed and enabled or both IPv4 and<br/>Internet Protocol version 6 (IPv6) installed and enabled.</li> </ul> |

| Category                   | Requirement                                                                                                    |
|----------------------------|----------------------------------------------------------------------------------------------------|
| Additional<br>Requirements | <ul> <li>Any computer on which you want to install a managed or unmanaged agent<br/>must have a NetBIOS-compliant name.</li> </ul>                                                                                                    |
|                            | • On each agent computer you scan for viruses, configure your antivirus software to exclude the \Application Data\NetIQ folder for each Windows user profile and all *.dat files in the installation folder\NetIQ Sentinel Agent Manager\OnePoint folder, where installation folder is the location where you installed the agent.                           |
|                            | <ul> <li>On each Windows Server 2012 and Windows Server 2008 agent computer you scan for viruses, configure your antivirus software to exclude the ProgramData\NetIQ folder and all *.dat files in the installation folder\NetIQ Sentinel Agent Manager\OnePoint folder, where installation folder is the location where you installed the agent.</li> </ul> |
|                            | <ul> <li>Any computer using Windows Server 2008 R2 Server Core on which you want<br/>to install an agent must have the Windows-on-Windows 64-bit (WoW64)<br/>feature installed.</li> </ul>                                                                                                    |
|                            | <ul> <li>For more information about additional module-specific requirements, see the<br/>documentation for your installed modules.</li> </ul>                                                                                                    |

**NOTE:** NetIQ recommends installing the latest Microsoft Windows service packs and hotfixes on all computers before installing Sentinel Agent Manager components.

#### **Installing UNIX Agents**

Sentinel Agent Manager supports numerous UNIX and Linux operating systems. For more information about the UNIX and Linux operating systems Sentinel Agent Manager supports or configuring Sentinel Agent Manager support for UNIX, see the NetIQ UNIX Agent documentation, available in the NetIQ UNIX Agent installation kit.

#### Installing iSeries Agents

Sentinel Agent Manager supports iSeries servers. For more information about iSeries system requirements or configuring Sentinel Agent Manager support for iSeries, see the NetIQ Security Solutions for iSeries documentation, available in the NetIQ Security Solutions for iSeries installation kit.

## **Deploying Agents to Workstation Computers**

Since Windows workstation computers typically send relatively few events to the central computer compared with Windows servers, Sentinel Agent Manager agents deployed on workstation computers may need to communicate less frequently with their central computer than agents deployed on server computers. A workstation is a computer with Microsoft Windows 2000 Professional, Windows XP, Windows Vista, Windows 7, or Windows 8 installed.

However, even when an agent has few events to send to the central computer, the agent must heartbeat regularly and keep in communication with the central computer in order to remain active. This requirement limits the number of agents a central computer can monitor, in spite of usage.

Sentinel Agent Manager uses a workstation scalability multiplier setting to allow workstation agents to communicate at longer intervals than server agents. Sentinel Agent Manager multiplies default agent communication settings, including heartbeat, computer availability, and connection retry intervals, by the scalability multiplier value for all workstation computers.

For example, when a central computer uses the default multiplier value of 36 for all workstations, all workstation computers heartbeat every 3 hours instead of the default 300 seconds. The delay reduces the performance load on the central computer, allowing one central computer to monitor a large number of workstation computers.

If your configuration group includes no workstation computers, changes to the workstation scalability multiplier setting do not affect your agent computers.

**NOTE:** When you deploy an agent to a workstation computer, the workstation uses the server agent heartbeat setting until the central computer sends initial configuration information to the workstation agent. After receiving configuration information, the workstation agent uses the scalability multiplier when heartbeating.

Using the Agent Manager Console, you can modify the default scalability multiplier setting. For more information about modifying global agent settings in the Agent Manager Console, see the *User Guide for NetIQ Sentinel Agent Manager*.

## 2.2.10 Agent Manager Console Requirements

Sentinel Agent Manager provides a Agent Manager Console based on Microsoft Management Console (MMC) technology. The Agent Manager Console is the central configuration point for configuration groups.

Tasks within the Agent Manager Console require your user account to be a member of the OnePointOp ConfgAdms group. For more information about the group membership required for particular tasks, see Section 2.2.11, "Understanding Sentinel Agent Manager Requirements and Permissions," on page 31.

The following table lists the system requirements for the Development Console.

| Category         | Requirement                                          |  |
|------------------|------------------------------------------------------|--|
| Processor        | 500 MHz Intel Pentium processor or equivalent.       |  |
| Disk Space       | 64 MB disk space.                                    |  |
| Memory           | 40 MB typical usage.                                 |  |
| Graphics         | 1024 x 768 resolution minimum.                       |  |
| Operating System | Microsoft Windows 8 (32- and 64-bit)                 |  |
|                  | Microsoft Windows 7 (32- and 64-bit)                 |  |
|                  | Microsoft Windows Server 2012                        |  |
|                  | Microsoft Windows Server 2008 R2                     |  |
|                  | Microsoft Windows Server 2008 (32- and 64-bit)       |  |
|                  | Microsoft Windows Server 2003 R2 (32- and 64-bit)    |  |
|                  | Microsoft Windows Vista (32- and 64-bit)             |  |
|                  | Microsoft Windows Server 2003 (32- and 64-bit)       |  |
|                  | Microsoft Windows XP Service Pack 2 (32- and 64-bit) |  |

| Category       | Requirement                                                                                                    |
|----------------|----------------------------------------------------------------------------------------------------|
| Network Access | <ul> <li>All Sentinel Agent Manager components must be in domains that trust each<br/>other.</li> </ul>                                                                                                    |
|                | <ul> <li>All Sentinel Agent Manager components must be installed on computers<br/>with either Internet Protocol version 4 (IPv4) installed and enabled or both<br/>IPv4 and Internet Protocol version 6 (IPv6) installed and enabled.</li> </ul> |
| Software       | Microsoft Internet Explorer 7.0                                                                                                    |
|                | .NET Framework 2.0 Service Pack 1 or later                                                                                                    |
|                | Microsoft Visual C++ 2005 Service Pack 1 Redistributable Package                                                                                                    |
|                | Microsoft Core XML Services (MSXML) 6.0                                                                                                    |
|                | <ul> <li>Microsoft DHTML Editing Control for Applications 1.0 (only required for<br/>computers running Windows Vista and later)</li> </ul>                                                                                                    |

**NOTE:** NetIQ recommends installing the latest Microsoft Windows service packs and hotfixes on all computers before installing Sentinel Agent Manager components.

# 2.2.11 Understanding Sentinel Agent Manager Requirements and Permissions

Sentinel Agent Manager uses Windows groups and database roles to restrict access to product functionality. The Sentinel Agent Manager setup program creates the Windows groups and database roles, and then adds the service account and installation account to appropriate groups and roles.

**NOTE:** Members of the local Administrators group on a central computer have permission to use all Sentinel Agent Manager user interfaces on the computer, regardless of their OnePointOp group memberships.

At the end of installation, you can launch the Sentinel Agent Manager Access Configuration utility to add global groups you want to give access to the Sentinel Agent Manager user interfaces. The Access Configuration utility allows you to control Sentinel Agent Manager permissions by managing membership in OnePointOp groups. Access Configuration enforces the use of global groups in OnePointOp groups and creates appropriate database logins. Later, when you want to change who has access to the user interfaces, you can modify the global group membership.

**NOTE:** The Sentinel Agent Manager Access Configuration utility does not manage membership in global groups. Use Active Directory Users and Computers to manage account memberships within the global domain groups that are members of the OnePointOp groups.

For more information about the Sentinel Agent Manager Access Configuration utility, see the *User Guide for NetIQ Sentinel Agent Manager*. To use the Sentinel Agent Manager Access Configuration utility, you must be a member of the local Administrators group on the central computer and the Microsoft SQL Server sysadmin role on the database server.

## **Understanding Sentinel Agent Manager OnePointOp Groups**

Sentinel Agent Manager provides the following Windows local groups to which you can add Windows global or universal groups following Sentinel Agent Manager installation.

**NOTE:** Sentinel Agent Manager does not support using nested Active Directory groups within OnePointOp groups.

#### OnePointOp System

OnePointOp System is a very powerful administrator group that the installation process populates with the Agent Manager service account. Modify the membership in the OnePointOp System group only when you change Agent Manager service accounts.

#### OnePointOp ConfgAdms

User accounts in the OnePointOp ConfgAdms group can modify the computers where Sentinel Agent Manager installs agents, as well as configure settings in the Configuration Wizard.

**WARNING:** Maintain tight control over members of the OnePointOp System and OnePointOp ConfgAdms groups. Members of these groups can define rules that can make widespread changes throughout your enterprise.

#### **Understanding Console Requirements**

The following list describes the OnePointOp group and database role memberships required to use each Sentinel Agent Manager user interface.

#### **Agent Manager Console**

To use the Development Console, your user account must be a member of the OnePointOp ConfgAdms group. Your account must also be a member of the EeaDasLocator role in the OnePoint database.

#### **Agent Migration Tool**

To use the Agent Migration Tool, your user account must be a member of the OnePointOp ConfgAdms group.

## **Creating Global Domain Groups**

Following installation, you use the Sentinel Agent Manager Access Configuration utility to populate Sentinel Agent Manager OnePointOp groups and database roles with global groups that contain the users to whom you want to grant Sentinel Agent Manager access permissions.

Create your global groups and populate them with users before installing Sentinel Agent Manager. You can use Active Directory Users and Computers to create and populate your global groups. When you run the Sentinel Agent Manager Access Configuration utility, the utility adds the global groups to the appropriate OnePointOp groups and creates the necessary database logon permissions.

# 3 Installing Sentinel Agent Manager

This chapter documents how to install Sentinel Agent Manager in a production environment. In a production environment, you install components on multiple computers to allow Sentinel Agent Manager to support the following features:

- Monitor computers
- Maintain dedicated databases
- Install redundant components

Complete the steps described in Chapter 2, "Planning to Install Sentinel Agent Manager," on page 17 before installing Sentinel Agent Manager.

# 3.1 Sentinel Agent Manager Installation Checklist

This section guides you through the process of rolling out a configuration group.

Install Sentinel Agent Manager by completing the following checklist.

| $\square$ | Steps                                                            | See Section                                                                 |
|-----------|------------------------------------------------------------------|-----------------------------------------------------------------------------|
|           | Review planning and system requirements.                         | "Planning to Install Sentinel Agent Manager" on page 17                     |
|           | Verify logon account permissions.                                | "Permissions" on page 34                                                    |
|           | Create service accounts.                                         | "Creating a Service Account" on page 34                                     |
|           | Disable MSMQ Active Directory     Integration, if not needed.    | "Disabling Active Directory Integration with Message<br>Queuing" on page 36 |
|           | Install Sentinel Agent Manager components.                       | "Installing Sentinel Agent Manager" on page 37                              |
|           | Install any additional central computers.                        | "Installing Additional Central Computers" on page 38                        |
|           | 7. Deploy or manually install agents.                            | "Installing Agents" on page 39                                              |
|           | Configure Sentinel Agent Manager using the Configuration Wizard. | "Configuring Sentinel Agent Manager" on page 41                             |
|           | Specify central computers for failover.                          | "Specifying Central Computers for Failover" on page 41                      |
|           | Synchronize device time properties across your network.          | "Synchronizing Device Times" on page 42                                     |

| $\square$ | Steps                                                                                            | See Section                                          |
|-----------|--------------------------------------------------------------------------------------------------|------------------------------------------------------|
|           | 11. Configure the Agent Manager Connector                                                        | "Configuring the Agent Manager Connector" on page 42 |
|           | Install and configure Collectors to collect and normalize data from the Agent Manager Connector. | "Configuring Collectors" on page 43                  |
|           | 13. Return to the implementation checklist.                                                      | "Implementation Checklist" on page 17                |

## 3.2 Permissions

Before installing Sentinel Agent Manager, ensure your logon account is a member of the local Administrators group on the computers where you install Sentinel Agent Manager components. Also ensure your logon account is a member of the Microsoft SQL Server <code>sysadmin</code> role on the database server.

#### NOTE

- You do not need an Administrator account or SQL Server sysadmin account to run most Sentinel Agent Manager consoles or utilities *after* installation.
- You must use an account that is a member of the Microsoft SQL Server sysadmin role on the database server to use the Access Configuration utility.
- In Windows Server 2012, Windows Server 2008, and Windows Vista environments, users added to the Administrators group do not have built-in administrator privileges by default and are subject to User Account Control restrictions.

When you manually install an agent on a computer with Windows Server 2012, Windows Server 2008, or Windows Vista installed, you may need to run the setup program using the built-in administrator account. To run ManualAgent.msi as the administrator, open the command-line interface using the runas command:

runas /user:administrator cmd

In the command-line interface, run the .msi according to the installation instructions.

## 3.3 Creating a Service Account

The central computer uses a service account, which is a Windows user account, to log on to the database server, central computer, and agent computers.

## 3.3.1 Understanding Service Account Requirements

All Sentinel Agent Manager service accounts must meet the following requirements in order for Sentinel Agent Manager to function properly:

- The account must be a domain account.
- The account cannot have a blank password.
- The account must be in a trusted domain or in the same domain as the database server and reporting server.

- The account must be a member of the local Administrators group on the central computer and all agent computers that the central computer will manage in the domain. If you want the service account to have rights to install agents in other trusted domains, the service account must be a member of the local Administrators group on all agent computers that the central computer will manage in the trusted domain.
- The account must be able to access the private keys of self-signed certificates installed in the LocalMachine certificate store on the central computer. When you install a Sentinel Agent Manager central computer, the setup program creates a self-signed certificate and installs the certificate and corresponding private key in the LocalMachine > NetIQ Security Manager certificate store.

#### NOTE

- If your enterprise has a password expiration policy, consider exempting the service account from your password expiration policy.
- If you want to monitor computers in different domains and do not want the central computers to share a common service account, you can install multiple central computers with different service accounts. However, for redundancy to function properly, ensure the service account used by each backup central computer is a member of the local Administrators group on all agents managed by the primary central computer. For more information about configuring primary and backup central computers, see the *User Guide for NetIQ Sentinel Agent Manager*.
- After you install Sentinel Agent Manager using your service account, NetIQ does not recommend modifying service account permissions. Sentinel Agent Manager uses the service account to run services and access configuration information in the AgentManager, AgentManagerEx, and AgentManagerCommon databases. If you modify service account permissions either on Sentinel Agent Manager component computers or in SQL Server, Sentinel Agent Manager may no longer be able to function.

**NOTE:** If the service account cannot access the private key for the default Sentinel Agent Manager certificate, the NetIQ Sentinel Agent Manager service cannot start, and the central computer generates an event 21337 in the Application event log.

To resolve this issue, review the access control list (ACL) of the key container file to ensure the service user has Read and Execute permissions, at minimum. The event 21337 description identifies the key container file name. Check the ACL of the key container file located in the %ALLUSERSPROFILE%\Application Data\Microsoft\Crypto\RSA\MachineKeys folder to ensure the Sentinel Agent Manager service account has at least Read and Execute permissions. For more information about key containers, see the following article on the Microsoft support site:

http://msdn.microsoft.com/en-us/library/bb204778(VS.85).aspx

# 3.3.2 Understanding Service Account Permissions Added by Sentinel Agent Manager

When you install Sentinel Agent Manager, the setup program adds the following user rights to your new service account:

- Act as part of the operating system
- Create a token object
- Log on as a batch job
- Log on as a service

# 3.4 Disabling Active Directory Integration with Message Queuing

Sentinel Agent Manager requires that you install the Message Queuing Windows component on a computer before installation of some Sentinel Agent Manager components. However, unless you actively use the Active Directory Integration sub-component of the Message Queuing Windows component, NetIQ recommends you disable Active Directory Integration. You can either disable Active Directory Integration when installing Message Queuing or disable it after installation.

For more information about Sentinel Agent Manager prerequisites, see Chapter 2, "Planning to Install Sentinel Agent Manager," on page 17.

**NOTE:** In Windows Server 2012 and Windows Server 2008, the Active Directory Integration subcomponent is called Directory Services Integration.

#### To disable Active Directory Integration after installing Message Queuing:

- 1 Log on to the computer on which you installed the Message Queuing Windows component and you want to install Sentinel Agent Manager components, using an account that is a member of the local Administrators group.
- **2** *If the computer uses Windows Server* **2003**, perform the following steps:
  - **2a** Open the Add or Remove Programs Control Panel.
  - 2b Click Add/Remove Windows Components.
  - **2c** Select **Application Server** and click **Details**.
  - 2d Select Message Queuing and click Details.
  - **2e** Clear the **Active Directory Integration** check box.
  - 2f Click OK.
  - 2g Click OK.
  - 2h Click Next. The Windows Component Wizard configures Message Queuing.
  - 2i Click Finish.
  - **2j** Close the Control Panel.
- **3** *If the computer uses Windows Server* **2012**, *Windows Server* **2008**, *or Windows Server* **2008** *R***2**, perform the following steps:
  - **3a** Open the Server Manager.
  - **3b** In the left pane, click **Features**.
  - **3c** In the right pane, click **Remove Features**.
  - **3d** Expand Message Queuing > Message Queuing Services.
  - **3e** Clear the **Directory Service Integration** check box.
  - 3f Click Next.
  - **3g** Click **Remove**. The Remove Features Wizard removes the Directory Service Integration feature.
  - 3h Click Close.
  - **3i** Close the Server Manager.
- **4** Log off of the computer.

## 3.5 Installing Sentinel Agent Manager

This section explains how to use the setup program to install Sentinel Agent Manager components. Follow the procedures to install a database server, central computers, and the Agent Manager console. For more information about hardware requirements and other planning considerations, see Section 2.2, "Planning to Roll Out Your Configuration Groups," on page 18.

After installation, use the Configuration Wizard to configure Sentinel Agent Manager to monitor your environment.

## 3.5.1 Choosing Components to Install

The setup program allows you to select which Sentinel Agent Manager components you want to install.

The components are listed in the order indicated:

| $\square$ | Steps                    | Description                                                                                                    |
|-----------|--------------------------|----------------------------------------------------------------------------------------------------|
|           | Database Server          | Select this component to install the database server on the local computer or to a remote location.                                                                                                    |
|           | 2. Central Computer      | Select this component to install the central computer on the local computer. You can also select the Database Server component and install the database server remotely during the same installation run.  You cannot install a central computer on an existing managed agent computer. |
|           | 3. Agent Manager Console | Select this component to install the Agent Manager Console on the local computer.  You can choose to install the Agent Manager Console during the same installation run with other components.                                                                                          |

#### NOTE

- Ensure you install all Sentinel Agent Manager components in an environment with access to a
  domain controller.
- Before installing Sentinel Agent Manager components, review the group policy for your
  environment and ensure the policy does not contain any specific requirements that could restrict
  communication between component computers. For example, if your group policy requires
  LDAP server signing on a server where you want to install Sentinel Agent Manager, other
  computers may not be able to communicate with that server.
- After you install all Sentinel Agent Manager components, you should use the Agent Administrator to deploy agents to monitor the database server. The setup program only automatically installs an agent on the central computer. For more information about installing agents, see Section 3.6.1, "Installing Windows Agents," on page 39.

## 3.5.2 Running the Setup Program

Before running the setup program, ensure the computer on which you are installing Sentinel Agent Manager has access to a domain controller. The following procedure guides you through the process of installing Sentinel Agent Manager components. Repeat this procedure to install additional Sentinel Agent Manager components, as necessary.

### To install Sentinel Agent Manager:

1 Log on to the computer on which you want to install the Sentinel Agent Manager component using an account that is a member of the local Administrators group. Also ensure your logon account is a member of the Microsoft SQL Server sysadmin role on the database server and reporting server.

**NOTE:** You do not need an Administrator account or SQL Server sysadmin account to run most Sentinel Agent Manager consoles or utilities *after* installation.

You must use an account that is a member of the Microsoft SQL Server sysadmin role on the database server to use the Access Configuration utility.

- **2** Close all open applications.
- 3 Run the setup program from the Sentinel Agent Manager installation kit.
- **4** *If you are currently running NetIQ Security Manager 6.5,* you can specify that you want to repurpose your Windows, UNIX, and iSeries agents for use with Sentinel.

To repurpose your agents, you must meet the following requirements:

- You must install your Sentinel Agent Manager database server on the same computer as your Security Manager database server.
- The Sentinel Agent Manager Core service account on the Sentinel Agent Manager central computer must have the database owner rights to the Security Manager OnePoint database.
- The Sentinel Agent Manager Config Group name must be the same as the Security Manager Config Group.
- **5** On the **Select Sentinel Agent Manager Components** window, select the components you want to install and click **Next**.
- **6** Follow the instructions in the setup program until you reach the Finished window.
- 7 If you are installing a central computer and want to add global domain groups to the OnePointOp groups and database roles, click Launch Access Configuration. For more information about fields on a window, see the Help.

**NOTE:** You can also launch the Sentinel Agent Manager Access Configuration utility at a later time. However, you must complete this step on each central computer before other user accounts can access the Sentinel Agent Manager user interfaces. For more information about user interface permissions, see the *User Guide for NetIQ Sentinel Agent Manager*.

8 Click Finish.

### 3.5.3 Installing Additional Central Computers

You may want to install additional central computers in your environment. You can use additional central computers to do any of the following activities:

Enable load balancing

- Enable redundancy (failover)
- Monitor computers in multiple domains

For more information about the reason to install multiple central computers, see "Multiple Central Computers" on page 24.

Note the following points when installing additional central computers:

- Use the same database server for each central computer.
- If you want the additional central computer for load balancing or redundancy, use the same service account as the original central computer.

### To install an additional central computer:

- 1 Repeat the procedures in Section 3.5, "Installing Sentinel Agent Manager," on page 37 for each central computer you want to install.
- **2** If you have installed agents and would like to configure the new central computer to manage *them*, reassign agents to the new central computer. You can use the Agent Administrator to reassign agents.

For more information about managing agents, see the *User Guide for NetIQ Sentinel Agent Manager* or the Help.

## 3.6 Installing Agents

Sentinel Agent Manager supports monitoring and collecting logs from Windows, UNIX, and iSeries environments. This section provides an overview of how to install agents on Windows, UNIX, and iSeries computers.

**NOTE:** Depending on the number of computers you want to monitor, deploying agents may take some time. You can begin configuring Sentinel Agent Manager while Sentinel Agent Manager deploys agents. For more information about deploying agents, see Section 3.7, "Configuring Sentinel Agent Manager," on page 41.

### 3.6.1 Installing Windows Agents

You can configure Sentinel Agent Manager to automatically deploy agents to Windows computers using the Agent Administrator, which is available in the Agent Manager console.

The Agent Administrator guides you through the deployment of agents to Windows computers on your network. The Agent Administrator allows you to add Windows computers by name or by domain with matching criteria.

The Agent Administrator also allows you to find computers on which you want to deploy agents with **discovery rules**. For example, you can specify that Sentinel Agent Manager deploy agents to all Windows computers in a specified domain that contain a prefix in the computer name.

You can also specify computers on which to deploy agents with Light Directory Access Protocol (LDAP) queries of the Active Directory.

### **NOTE**

• Ensure the Remote Registry Service is started on the Windows computer and central computer before attempting to deploy Windows agents. You can review services using the Component Services Administrative tool, located in the Control Panel.

- Ensure the service account is a member of the local Administrators group on all agent computers that the central computer will deploy and manage.
- NetIQ Corporation does not support monitoring managed agents located on the outside of a
  firewall from the central computer. If you want to monitor computers behind a firewall, NetIQ
  Corporation recommends installing unmanaged agents on your remote computers. For more
  information about installing unmanaged agents, see Chapter 4, "Manually Installing
  Unmanaged Windows Agents," on page 45.

### To deploy managed agents to Windows computers using the Agent Administrator:

- 1 Log on to the central computer as a member of the OnePointOp ConfgAdms group.
- **2** Start the **Agent Manager console** in the NetIQ Sentinel Agent Manager program group.
- 3 Click Launch Agent Administrator.
- 4 In the left pane, click Managed Agents.
- **5** In the right pane, click **Configure Agent Discovery Rules**.
- 6 Click Add.
- **7** Select **Include Computers**, and then click **Next**.
- **8** Complete the wizard, specifying parameters that select the computers you want to discover. For more information about fields on a window, see the Help.
- **9** Select the check box and row corresponding to the rule you created with the wizard.
- 10 Click Next.
- 11 If you want to deploy agents to the discovered computers at the next scan, click No.
- 12 If you want to immediately deploy agents to the discovered computers, click Yes.
- **13** If you clicked **Yes**, select the central computer that will manage the computers.
- **14** Click **Yes** again to deploy agents immediately.
- 15 Click Next.
- **16** Select the discovered computers to which you want to deploy agents.
- 17 Click Next.
- 18 Click Finish.
- 19 Click Close.

**NOTE:** When you deploy a managed agent to a new computer, Sentinel Agent Manager does not immediately begin receiving data from the new agent. The agent first sends a heartbeat to the central computer and receives configuration data from Sentinel Agent Manager. At the next agent heartbeat, the agent sends configuration information back to the central computer. The agent then starts sending data to the central computer.

For more information about installing the Windows agent manually, see Chapter 4, "Manually Installing Unmanaged Windows Agents," on page 45.

## 3.6.2 Installing UNIX Agents

If you want to monitor or collect logs from UNIX or Linux computers, install and configure UNIX agents. For more information about monitoring UNIX or Linux computers, see the NetIQ UNIX Agent documentation, available in the NetIQ UNIX Agent installation kit, and the Sentinel Agent Manager for UNIX Release Notes.

## 3.6.3 Installing iSeries Agents

If you want to monitor or collect logs from iSeries servers, you must manually install the iSeries agents. For more information about monitoring iSeries servers, see the NetIQ Security Solutions for iSeries documentation, available in the NetIQ Security Solutions for iSeries installation kit, and the Sentinel Agent Manager for iSeries Release Notes.

## 3.7 Configuring Sentinel Agent Manager

The Configuration Wizard guides you through the configuration of critical global settings and parameters. You can run the Configuration Wizard at any time to reconfigure these parameters.

To configure Sentinel Agent Manager for your environment using the Configuration Wizard:

- 1 Log on to the central computer as a member of the OnePointOp ConfgAdms group.
- **2** Start the **Sentinel Agent Manager console** in the NetIQ Sentinel Agent Manager program group.
- 3 Click Global Tasks > Launch Configuration Wizard.
- **4** Click any link in the left pane, then follow the instructions in the Configuration Wizard until you have completed configuring Sentinel Agent Manager for your environment. For more information about fields on a window, see the Help.

You may also need to complete additional configuration for third-party products you want to monitor. For more information about monitoring third-party products, see the module documentation for your product.

## 3.7.1 Specifying Central Computers for Failover

Under certain circumstances, such as maintenance or communication problems, an agent may not be able to communicate with the central computer to which it is assigned. Sentinel Agent Manager does not leave any agent without a central computer. Instead, Sentinel Agent Manager temporarily assigns the agent to another central computer, chosen from a list you specify.

When failover to another central computer occurs, the backup central computer provides many of the functions the primary central computer provided until the primary central computer is again accessible. Following failover, agents send events to the backup central computer. The backup central computer can pass rules and configuration to the agent and can scan the agent. The backup central computer cannot install updates or new agent software on the agent.

By default, Sentinel Agent Manager specifies one or more central computers managed and unmanaged agents can contact in the event that their assigned central computer is unavailable. However, you can disable this setting and specify backup central computers for each central computer in your configuration group.

Each central computer can have more than one backup computer specified. Failover occurs in the order you specify.

### To manually specify central computers for failover:

1 *If the central computers use different service accounts,* ensure the service account used by each backup central computer is a member of the local Administrators group on all agents managed by the primary central computer.

- **2** Log on to the Agent Manager Console computer using an account that is a member of the OnePointOp ConfgAdms group. For more information about groups and permissions, see Section 2.2.11, "Understanding Sentinel Agent Manager Requirements and Permissions," on page 31.
- **3** Start the **Agent Manager Console** in the NetIQ Sentinel Agent Manager program group.
- **4** Disable automatic failover by completing the following steps:
  - **4a** In the left pane, expand **Sentinel Agent Manager Console> Configuration > Global Settings**.
  - **4b** In the right pane, click **Central Computers**.
  - **4c** On the Action menu, click **Properties**.
  - 4d Click Redundancy Policy.
  - 4e Clear System Controlled.
  - 4f Click OK.
- 5 In the left pane, expand Sentinel Agent Manager Console > Configuration > Central Computers.
- **6** In the right pane, select a central computer for which you want to specify backup central computers.
- **7** On the Action menu, click **Properties**.
- 8 Click Redundant Central Computers.
- **9** In Available Central Computers, select a computer.
- 10 Click >>.
- **11** Repeat these steps for each central computer you want to designate as a backup central computer.
- **12** Click **Move Up** and **Move Down** to arrange the computers in the order you want failover to occur.
- 13 Click OK.

## 3.7.2 Synchronizing Device Times

To ensure Sentinel Agent Manager displays the correct time for detected events, periodically synchronize the time properties for all computers and devices across your network.

## 3.8 Configuring the Agent Manager Connector

The Agent Manager Connector allows a Sentinel system to receive events from Agent Manager agents.

Events received by the Agent Manager Connector are in the JavaScript Object Notation (JSON) format. The Agent Manager Connector helps in routing the events to a broader variety of Collectors to get higher quality of events. The Agent Manager Connector routes the events to the appropriate Collector.

For more information about configuring the Agent Manager Connector, see the *Agent Manager Connector Guide* on the Sentinel Plug-ins Web site (http://support.novell.com/products/sentinel/secure/sentinelplugins.html).

## 3.9 Configuring Collectors

Collectors normalize and collect the information from the Connectors. Collectors are written in Javascript, and they define the logic for the following:

- Receiving raw data from the Connectors.
- Parsing and normalizing the data.
- Applying repeatable logic to the data.
- Translating device-specific data into Sentinel specific data.
- Formatting the events.
- Passing the normalized, parsed, and formatted data to the Collector Manager.

You can download Collectors from the Sentinel Plug-ins Web site (http://support.novell.com/products/sentinel/secure/sentinelplugins.html).

If you are upgrading from a previous version of Sentinel, you need to ensure you have the most recent Collectors installed. Older versions of Collectors will not be route events to the Collector properly and events are handled by the Generic Event Collector.

Collectors that have not yet been updated with Agent Manager application tags are still compatible with Agent Manager data collection. You can use the Agent Manager event source server advanced configuration to define a custom application tag to route Agent Manager events to the proper Collector.

The following list describes the source for the application tag included in each event.

- WMS connection method application tag is defined by the event Source. For example, "Event.System.Provider Name" in the XML view.
- FILE connection method application tag is defined in the Application Log provider configuration.

## 4 Manually Installing Unmanaged Windows Agents

Under certain circumstances, installing an agent manually on a Windows computer is preferable to allowing the central computer to automatically deploy the Windows agent. Consider the following situations where manually installing a Windows agent could save time, money, security, and configuration costs:

- The monitored Windows computer accesses the network over a WAN connection. Manual Windows agent installation saves both connectivity time and expense.
- The monitored Windows computer is outside your interior network firewall. Manual Windows agent installation saves configuration time and allows you to monitor this computer without jeopardizing network security. For more information about installing unmanaged agents in a firewall environment, see Appendix A, "Installing and Configuring Sentinel Agent Manager in Firewall Environments," on page 49.
- The monitored Windows computer is in a controlled environment that requires you to know exactly what, when, and how Windows agents are installed, and you need to retain complete control over the process. Manual Windows agent installation gives you this control.

You manually install and upgrade unmanaged agents. System requirements are the same for managed (automatically deployed) and unmanaged (manually installed) Windows agents. For more information about Windows agent system requirements, see "Installing Windows Agents" on page 27.

**NOTE:** The steps in the following sections describe manually installing unmanaged agents on Windows computers.

For more information about installing UNIX agents on UNIX or Linux computers, see the NetIQ UNIX Agent documentation, available in the NetIQ UNIX Agent installation kit. For more information about installing iSeries agents on iSeries servers, see the NetIQ Security Solutions for iSeries documentation, available in the NetIQ Security Solutions for iSeries installation kit.

## 4.1 Understanding Unmanaged Windows Agent Installation

The unmanaged Windows agent setup program installs an agent on the local Windows computer.

When you manually install an unmanaged agent on a Windows computer, the unmanaged agent attempts to connect to the central computer that you specify in the setup program. An unmanaged agent identifies itself to the central computer at the time of the first successful connection. However the central computer does not accept communication from the agent until you authorize it with the Agent Administrator.

#### NOTE

- You cannot install an unmanaged agent on a Sentinel Agent Manager central computer or user interface computer. However, you can install an unmanaged agent on a database server.
- You cannot install Sentinel Agent Manager components on a computer that already has an unmanaged agent installed.

## 4.2 Installing and Configuring a Windows Agent Manually

You can manually install an unmanaged agent on a Windows computer. After you install an unmanaged agent, you can make changes to its configuration. For more information about reassigning an unmanaged agent to a different central computer, see the *User Guide for NetIQ Sentinel Agent Manager*.

You must first authorize the new unmanaged agent, after which the agent sends a heartbeat to the central computer. Sentinel Agent Manager sends the unmanaged agent configuration data, and at the next agent heartbeat, the agent sends configuration information back to the central computer. Sentinel Agent Manager then assigns the new unmanaged agent computer to all applicable device groups and displays the agent in the Agents view.

For more information about configuring the heartbeat interval for agents, see the *User Guide for NetIQ Sentinel Agent Manager*.

## 4.3 Installing an Unmanaged Windows Agent Manually

The manual Windows agent setup program installs an agent on the local Windows computer and guides you through Windows agent configuration. You can also silently run the setup program. For more information about installing unmanaged agents silently, see Section B.2, "Installing Unmanaged Agents Silently," on page 59.

### To manually install an agent on a Windows computer:

- 1 Log on with an administrator account to the computer on which you want to install an unmanaged agent.
- **2** Close all open applications.
- **3** Run the MAISetup.exe program located in the Additional Setups\Manual Agent Installation folder in the installation kit.

**NOTE:** When you manually install an agent on a computer with Windows Server 2012, Windows Server 2008, or Windows Vista installed, you may need to run the setup program using the built-in administrator account.

To run MAISetup. exe as the administrator, open the command-line interface using the runas command:

runas /user:administrator cmd

In the command-line interface, enter the following command:

c:\installation folder\Additional Setups\Manual Agent
Installation\MAISetup.exe

where installation folder is the location where you saved the installation kit.

- **4** Follow the instructions until you have finished manually installing the unmanaged Windows agent.
- **5** Log on to the central computer as a member of the OnePointOp ConfgAdms group.
- **6** Start the **Sentinel Agent Manager console** in the NetIQ Sentinel Agent Manager program group.
- 7 Click Launch Agent Administrator.
- **8** In the left pane, click **Unmanaged Agents**.
- **9** In the right pane, click **Authorize Unmanaged Agents**.
- 10 Select the unmanaged agent you want to authorize.
- 11 Click OK.
- **12** Select **Apply configuration changes now**.
- 13 Click OK.
- **14** Verify the selected central computer and click **OK**.
- 15 Click Close.

## 4.4 Uninstalling Unmanaged Windows Agents

When you no longer want to monitor an unmanaged agent computer, uninstall the unmanaged agent with the Add or Remove Programs utility. For more information about uninstalling unmanaged Windows agents, see Section C.2.2, "Uninstalling Unmanaged Agents," on page 62.

## A Installing and Configuring Sentinel Agent Manager in Firewall Environments

To allow Sentinel Agent Manager to monitor computers in a firewall environment, ensure you open the appropriate ports to allow communication between Sentinel Agent Manager components and monitored computers and within Sentinel Agent Manager itself, as well as the Sentinel server.

The following sections provide information necessary for installing and configuring Sentinel Agent Manager to work properly with firewalls. For more information about configuring firewalls and Sentinel Agent Manager, contact NetIQ Technical Support.

## A.1 Supported Environments

NetIQ Corporation does not support managed agents separated from the central computer by a firewall or other device or configuration that can impede RPC or NetBIOS functionality.

When monitoring computers behind a firewall, NetIQ Corporation recommends manually installing unmanaged agents on your remote computers. For more information about manually installing unmanaged Windows agents, see Section 4.1, "Understanding Unmanaged Windows Agent Installation," on page 45.

To install Sentinel Agent Manager in a firewall environment, you must configure all firewalls to allow the domains in which you want to install Sentinel Agent Manager components to trust one another. For more information about configuring a firewall to allow trust, see Microsoft Knowledge Base Article 179442 on the Microsoft support site at support .microsoft.com.

## **A.2 Understanding Sentinel Agent Manager Ports**

The ports listed in the following table are the default ports used for communication between Sentinel Agent Manager components.

| Component        | To Component (if applicable) | Port Number                 | Purpose                                                                                                    |
|------------------|------------------------------|-----------------------------|----------------------------------------------------------------------------------------------------|
| Central computer | Database server              | TCP 1433                    | By default, the central computer uses this port to connect to the OnePoint database on the database server.                                                                                                    |
|                  |                              |                             | This port is the default port for Microsoft SQL Server. Instances use alternate ports configured during installation.                                                                                                    |
|                  |                              | UDP 1434                    | If using a SQL Server instance, the browser service uses UDP 1434 to identify the port for the named instance.                                                                                                    |
|                  | Database server              | TCP 135                     | The database server uses this port to discover the Microsoft Distributed Transaction Coordinator (MSDTC) listening port on the central computer.                                                                                                    |
|                  |                              | TCP (random)                | MSDTC on the database server computer uses RPC dynamic port allocation to randomly select a port number ranging from 1024 to 65535 for communication with the central computer.                                                                                |
|                  |                              |                             | If you use a firewall to separate the database server from the central computer, the database server cannot communicate with the central computer unless you restrict RPC port usage to a specific number of ports higher than 1024 and then open those ports. |
|                  |                              |                             | For more information about configuring MSDTC and RPC port usage, see Microsoft Knowledge Base Articles 250367, Q300083, and 826852 on the Microsoft support site at support.microsoft.com.                                                                     |
|                  | Central computer             | TCP 8270<br>(Bidirectional) | The central computer uses this port for correlation with other central computers.                                                                                                    |
|                  |                              | TCP 1625<br>(Bidirectional) | The central computer uses this port to communicate with the Configuration Wizard.                                                                                                    |

| Component                 | To Component (if applicable) | Port Number            | Purpose                                                                                                    |
|---------------------------|------------------------------|------------------------|----------------------------------------------------------------------------------------------------|
| Central computer          | Windows agents               | TCP 445 (SMB over TCP) | The central computer uses the Server Message Block protocol (SMB) over TCP port 445 to manage managed agents on Windows computers. |
|                           | UNIX agent                   | TCP 1622               | The central computer uses this port for a VigilEnt protocol connection to UNIX agents.                                             |
|                           | iSeries agent computer       | TCP 1622               | The central computer uses this port for a VigilEnt protocol connection to iSeries agents.                                          |
| Sentinel server           | Database server              | TCP 1433               | By default, the Sentinel server uses this port to connect to the database server.                                                  |
|                           |                              |                        | This port is the default port for Microsoft SQL Server. Instances use alternate ports configured during installation.              |
|                           |                              | UDP 1434               | If using a SQL Server instance, the browser service uses UDP 1434 to identify the port for the named instance.                     |
| Windows agent (unmanaged) | Central computer             | TCP 8270               | The new Windows agent, version 6.5 and later, uses this port to connect to the central computer.                                   |
| UNIX agent                | gent Central computer        | TCP 1636               | The UNIX 7.1 agent uses this port to communicate with the central computer.                                                        |
|                           |                              | TCP 1637               | The UNIX 7.2 (and later) agent uses this port to communicate with the central computer.                                            |
|                           | UNIX Agent Manager           | TCP 2620               | The UNIX agent uses this port to communicate with the UNIX Agent Manager computer.                                                 |
| iSeries agent computer    | Central computer             | TCP 1636               | The iSeries agent uses this port to communicate with the central computer.                                                         |

| Component                | To Component (if applicable) | Port Number                 | Purpose                                                                                                    |
|--------------------------|------------------------------|-----------------------------|----------------------------------------------------------------------------------------------------|
| Agent Manager<br>Console | Central computer             | TCP 135                     | The Agent Manager Console uses this port to discover the Windows Distributed Component Object Model (DCOM) listening port on the central computer.                                                                                                    |
|                          |                              | TCP (random)                | Windows DCOM on the Agent Manager Console computer uses RPC dynamic port allocation to randomly select a port number ranging from 1024 to 65535 for communication with the central computer.                                                                               |
|                          |                              |                             | If you use a firewall to separate the Agent Manager Console from the central computer, the Agent Manager Console cannot communicate with the central computer unless you restrict RPC port usage to a specific number of ports higher than 1024 and then open those ports. |
|                          |                              |                             | For more information about configuring RPC port usage, see Microsoft Knowledge Base Articles Q300083 and 826852 on the Microsoft support site at support.microsoft.com.                                                                                                    |
|                          |                              | TCP 1625<br>(Bidirectional) | The Configuration Wizard uses this port to communicate with the central computer when the user interfaces are installed on a remote computer.                                                                                                    |
|                          | Database server              | TCP 1433                    | By default, the Agent Manager<br>Console uses this port to connect to<br>the OnePoint database on the<br>database server.                                                                                                    |
|                          |                              |                             | This port is the default port for Microsoft SQL Server. Instances use alternate ports configured during installation.                                                                                                    |
|                          |                              | UDP 1434                    | If using a SQL Server instance, the browser service uses UDP 1434 to identify the port for the named instance.                                                                                                    |

### NOTE

• All SQL ports listed are the default ports. If you want to use named instances for any Sentinel Agent Manager SQL Server databases or services, configure named instances before installing Sentinel Agent Manager and specify the named instances during installation.

- If you want to use a non-default port and have stopped the SQL Server Browser service, you must open the non-default port and create an alias for the port on all central computers and user interface computers.
- Sentinel Agent Manager does not support using SQL aliases when installing the database server.

For more information about Microsoft SQL Server and ports, see the Microsoft product documentation.

## A.3 Troubleshooting Firewall-Related Issues

If you encounter issues with Sentinel Agent Manager components communicating through a firewall, you may need to verify that you have configured Microsoft Distributed Transaction Coordinator (MSDTC) correctly on all central computers and database servers.

For more information about the MSDTC settings required to install database servers, see Section 2.2.7, "Planning to Install Your Database Server," on page 21. For more information about the MSDTC settings required to install central computers, see Section 2.2.8, "Planning to Install Your Central Computers," on page 23.

You can also use the DTCPing tool to verify connectivity between Sentinel Agent Manager computers. DTCPing tests name resolution, RPC communication, and MSDTC communication between two computers that have the tool installed and displays MSDTC settings.

For more information about troubleshooting MSDTC-related issues and using DTCPing, see Microsoft Knowledge Base Articles 250367, 306843, and 918331 on the Microsoft support site at support.microsoft.com.

## B Installing Sentinel Agent Manager Components Silently

You can silently install Sentinel Agent Manager components by running the installation program from the command line using the following basic syntax:

```
msiexec /i setup.msi /quiet /l*v LogFile.txt OPTIONS
```

This command instructs the installation program to run without showing a user interface. However, you still need to supply all of the necessary *OPTIONS* information on the command line when installing silently. For more information on possible silent installation options, see Section B.1, "Installation Program Options," on page 57.

**WARNING:** NetIQ recommends *only* advanced users who have experience with Microsoft Installer (MSI)-based applications install Sentinel Agent Manager components silently.

The following procedure describes how to use the silent installation capability to install a Sentinel Agent Manager configuration group.

Before installing Sentinel Agent Manager components silently, be aware of the following considerations:

- The installation program does not validate any of the information you enter on the command line. Ensure you have entered the required information correctly before executing the command.
- If the installation program cannot install Sentinel Agent Manager, the installation program notifies the user only by logging the failure in the installation log. The installation program does not display any errors or warnings during the process. When running the Sentinel Agent Manager installation program silently, ensure logging is enabled.
  - To enable logging, include the option  $/1*v\ LogFile$ . txt in the command line, where LogFile. txt is the name of the text file where you want the installation program to log installation progress and any errors.
- NetIQ recommends you do not install Sentinel Agent Manager database server components silently. Instead, you should install the necessary databases using the user interface-based setup program.
- You can use the silent installation procedure to install Sentinel Agent Manager components or upgrade previously installed Sentinel Agent Manager components using the INSTALL\_TYPE option. If you want to upgrade Sentinel Agent Manager, you must specify all components currently installed on the local computer using the ADDLOCAL option.
- Ensure the computers on which you install Sentinel Agent Manager components, including the
  database server, have all the necessary prerequisites already installed. For more information
  about Sentinel Agent Manager prerequisites, see Chapter 2, "Planning to Install Sentinel Agent
  Manager," on page 17.

- If you want to silently install a central computer, you must run the installation program from the complete installation kit. The installation program requires several specific files located in a standard location in the installation kit.
- If you install Sentinel Agent Manager components on a computer running Microsoft Windows Server 2012 or Microsoft Windows Server 2008, the installation program automatically restarts the computer at the end of the installation process.

### To silently install Sentinel Agent Manager components:

- 1 Log on to the computer you want to use as your database server using an account that is a member of the local Administrators group. Also ensure your logon account is a member of the Microsoft SQL Server sysadmin role on the database server.
- **2** Close all open applications.
- **3** Run the setup program from the Sentinel Agent Manager installation kit.
- 4 On the Select Sentinel Agent Manager Components window, select Database Server.
- **5** Follow the instructions in the setup program until you reach the Finished window.
- 6 Click Finish.
- **7** After the setup program finishes installing database server components, log on to the computer on which you want to install one or more Sentinel Agent Manager components using an account that is a member of the local Administrators group. Also ensure your logon account is a member of the Microsoft SQL Server sysadmin role on the database server.
- **8** Close all open applications.
- **9** Open a command-line interface.
- **10** In the command-line interface, navigate to the location of the Sentinel Agent Manager installation kit.
- 11 In the Sentinel Agent Manager installation kit, open the INTEL folder.
- **12** Enter the following command, including all applicable options:

```
msiexec /i Setup.msi /quiet /l*v LogFile.txt CONFIGGROUP_NAME="ConfigGroup"
CONFIGGROUP_ID="ConfigID" CONFIGGROUP_PASSWORD="Password"
IS_SQLSERVER_SERVER="DatabaseServer" INSTALLDIR="C:\InstallDirectory\"
INSTALL_TYPE="InstallType" ADDLOCAL="ComponentsToInstall"
IS_NET_API_LOGON_USERNAME="Domain\ServiceAccount"
IS_NET_API_LOGON_PASSWORD="ServiceAccountPassword"
```

where LogFile, ConfigGroup, ConfigID, Password, DatabaseServer, InstallDirectory, InstallType, ComponentsToInstall, Domain, ServiceAccount, and ServiceAccountPassword are the appropriate values for your configuration group.

For more information about installation program options, see Section B.1, "Installation Program Options," on page 57.

- **13** After the installation program finishes, verify the installation program successfully installed the selected Sentinel Agent Manager components. For more information about verifying a silent installation, see Section B.3, "Verifying Silent Installation," on page 60.
- **14** Close the command-line interface.

## **B.1** Installation Program Options

The following table defines all possible command line options used with the Sentinel Agent Manager installation program:

| Option Name          | Description                                                                                                    | Components       |
|----------------------|----------------------------------------------------------------------------------------------------|------------------|
| CONFIGGROUP_NAME     | Specifies the name of the configuration group you created when you installed your database server.                                                                                                    | Central computer |
| CONFIGGROUP_ID       | Specifies the globally unique identifier (GUID) of the configuration group you created when you installed your database server.                                                                                 | Central computer |
|                      | You can obtain your configuration group's GUID by running the following query in SQL Management Studio on your database server:                                                                                 |                  |
|                      | Configurationselectbydatanameandc ategory config, id                                                                                                    |                  |
|                      | Execute the query on the AgentManager database. Use the DataValue column value returned by the query as the CONFIGGROUP_ID value.                                                                               |                  |
| CONFIGGROUP_PASSWORD | Specifies the password for the configuration group you created when you installed your database server.                                                                                                    | Central computer |
| IS_SQLSERVER_SERVER  | Specifies the name of your database server computer.                                                                                                    | Central computer |
| INSTALLDIR           | Specifies the folder where you want to install Sentinel Agent Manager. If the specified folder does not exist, the installation program creates a folder with the specified path and name.                      | Central computer |
|                      | Note: You cannot specify C:\Program Files\NetIQ\ as your installation folder. Sentinel Agent Manager uses this path by default for specific Sentinel Agent Manager components.                                  |                  |
| INSTALL_TYPE         | Specifies the type of Sentinel Agent Manager installation you want to perform, whether a new installation or an upgrade of existing Sentinel Agent Manager components.  Possible values are install or upgrade. | All components   |
|                      | Note: You need to specify the installation type only if you want to upgrade an existing Sentinel Agent Manager installation. The default value of this property is install unless you specify upgrade.          |                  |

| Option Name               | Description                                                                                                    | Components                                                  |
|---------------------------|----------------------------------------------------------------------------------------------------|-------------------------------------------------------------|
| ADDLOCAL                  | Specifies the Sentinel Agent Manager components you want to install, in a commaseparated list.                                                                     | Central computer,<br>user interfaces,<br>log archive server |
|                           | The following items are possible values for this option:                                                                                                    |                                                             |
|                           | ◆ AgentManager                                                                                                    |                                                             |
|                           | ◆ CentralComputer                                                                                                    |                                                             |
|                           | ◆ Agent                                                                                                    |                                                             |
|                           | ◆ CommonFiles_CC_UI                                                                                                    |                                                             |
|                           | ◆ CommonFiles_UI                                                                                                    |                                                             |
|                           | ◆ DevConsole                                                                                                    |                                                             |
|                           | You must start the ADDLOCAL list with SecurityManager. Specify additional components depending on what you want to install.                                        |                                                             |
|                           | Notes: If you want to install user interface components, you must include both CommonFiles_CC_UI and CommonFiles_UI in the list of options.                        |                                                             |
|                           | If you want to upgrade Sentinel Agent Manager, you must specify all components currently installed in the ADDLOCAL list.                                           |                                                             |
|                           | If you want to install Sentinel Agent Manager central computer components, specify the following options: AgentManager, Agent, CentralCompute r, CommonFiles_CC_UI | Central computer                                            |
| IS_NET_API_LOGON_USERNAME | Specifies the name of the service account you used when you installed your database server, using the format <i>Domain\User</i> .                                  | Central computer                                            |
| IS_NET_API_LOGON_PASSWORD | Specifies the password for the service account you used when you installed your database server.                                                                   | Central computer                                            |

The following command is an example of the command line text you would need to input in order to install a Sentinel Agent Manager central computer silently:

```
msiexec /i Setup.msi /quiet /1*v test.txt CONFIGGROUP_NAME="test"
CONFIGGROUP_ID="4F0180D9-2D47-4BA7-924F-4599B9C1447A"
CONFIGGROUP_PASSWORD="testtest" IS_SQLSERVER_SERVER="sqlserver002"
INSTALLDIR="C:\silentinstall\"
ADDLOCAL="AgentManager, Agent, CommonFiles_CC_UI, CentralComputer"
IS_NET_API_LOGON_USERNAME="domainA\bobr" IS_NET_API_LOGON_PASSWORD="******"
```

## **B.2** Installing Unmanaged Agents Silently

In addition to main Sentinel Agent Manager components, you can install unmanaged Sentinel Agent Manager agents silently using the following procedure. You can also silently apply service packs or hotfixes to unmanaged agents if applicable.

### **NOTE**

- If the installation program cannot install or upgrade the unmanaged agent, the installation program notifies the user only by logging the failure in the installation log. The installation program does not display any errors or warnings during the process. When running the Sentinel Agent Manager installation program silently, ensure logging is enabled.
- To enable logging, include the option /1\*v LogFile.txt in the command line, where LogFile.txt is the name of the text file where you want the installation program to log installation progress and any errors.
- Ensure the computers on which you install unmanaged Sentinel Agent Manager agents have all the necessary prerequisites already installed. For more information about Sentinel Agent Manager prerequisites, see Chapter 2, "Planning to Install Sentinel Agent Manager," on page 17.

### To silently install an unmanaged agent:

- 1 Log on to the unmanaged agent computer using an account that is a member of the local Administrators group.
- **2** Close all open applications.
- **3** Open a command-line interface.
- **4** *If you want to install an agent,* complete the following steps:
  - **4a** In the command-line interface, navigate to the location of the Sentinel Agent Manager installation kit.
  - **4b** In the Sentinel Agent Manager installation kit, navigate to the Additional Setups/Manual Agent Installation folder.
  - **4c** Enter the following command:

```
msiexec /i ManualAgent.msi /quiet /l*v LogFile.txt
SM_CENTRALCOMPUTER="MyCCNameHere"
SM_CONFIGURATIONGROUP="MyConfigGroupNameHere"
```

Where *LogFile*.txt is the name of the text file where you want the installation program to log installation progress and any errors, *MyCCNameHere* is the name of the central computer, and *MyConfigGroupNameHere* is the name of the configuration group.

- 5 *If you want to apply a service pack or hotfix to an existing agent,* complete the following steps:
  - **5a** In the command-line interface, navigate to the location of the Sentinel Agent Manager service pack or hotfix.
  - **5b** Enter the following command:

```
"Manual Agent SP1.msp" /quiet /l*v LogFile.txt
```

Where *LogFile*.txt is the name of the text file where you want the installation program to log installation progress and any errors

- **6** After the installation program finishes, verify the installation program successfully installed the selected Sentinel Agent Manager components. For more information about verifying a silent installation, see Section B.3, "Verifying Silent Installation," on page 60.
- **7** Close the command-line interface.

## **B.3** Verifying Silent Installation

Because the command-line installation process is silent, the installation program does not notify you of any errors encountered during the process. If you enter incorrect information for your installation environment and the installation program cannot install Sentinel Agent Manager, the installation program stops the process and does not display an error message.

If you want to verify that you successfully installed one or more Sentinel Agent Manager components, you can search for an event in the Application event log containing the status of the installation.

### To verify silent installation of Sentinel Agent Manager components:

- 1 On the computer where you silently installed Sentinel Agent Manager components, open the Event Viewer located in the Control Panel.
- 2 Click **Application**.
- **3** Click the Source column to sort by event source.
- 4 Scroll down until you find one or more events with the source msiexec or MsiInstaller.
- **5** Right-click the first msiexec or MsiInstaller event and select **Properties**.
- **6** Use the down arrows to search through all msiexec or MsiInstaller events.
- **7** If you find an Information event with the Description Successfully installed *X*, the installation program installed Sentinel Agent Manager successfully.
  - If you find an Error event, the installation program could not install all Sentinel Agent Manager components.
- **8** Navigate to the log file created during the installation process.
- **9** Open the log file and search for logged failure messages that may indicate why the installation program could not successfully install Sentinel Agent Manager.

# C Uninstalling Sentinel Agent Manager

If necessary, you can uninstall Sentinel Agent Manager by completing the procedures in the following sections. These procedures completely remove a Sentinel Agent Manager configuration group from your enterprise, and ensure you do not leave Windows agents on monitored computers. Leaving Windows agents on monitored computers may require you to manually delete the Windows agents from those computers.

## C.1 Uninstalling Sentinel Agent Manager Overview

You can uninstall your Sentinel Agent Manager implementation by completing the following checklist:

| Ø | Steps                                                         | See Section                                                                                                    |  |
|---|---------------------------------------------------------------|----------------------------------------------------------------------------------------------------|--|
|   | Remove all agents on monitored computers.                     | <ul> <li>For more information about uninstalling Windows<br/>agents, see Section C.2, "Uninstalling Windows<br/>Agents," on page 61.</li> </ul> |  |
|   |                                                               | <ul> <li>For more information about uninstalling UNIX agents,<br/>see the NetIQ UNIX Agent documentation.</li> </ul>                            |  |
|   |                                                               | <ul> <li>For more information about uninstalling iSeries<br/>agents, see the NetIQ Security Solutions for iSeries<br/>documentation.</li> </ul> |  |
|   | Remove Sentinel Agent Manager components from your computers. | Section C.3, "Uninstalling Sentinel Agent Manager Components," on page 64                                                                       |  |
|   | Remove the Sentinel Agent     Manager databases.              | Section C.4, "Uninstalling the Database," on page 64                                                                                            |  |

## C.2 Uninstalling Windows Agents

To ensure you remove Sentinel Agent Manager agents from the monitored Windows computers in your enterprise, uninstall all managed and unmanaged agents from computers assigned to each central computer.

The steps in this section refer to uninstalling agents only from Windows computers. For information about uninstalling agents from UNIX computers, see the NetIQ UNIX Agent documentation, available in the NetIQ UNIX Agent installation kit. For information about uninstalling agents from iSeries servers, see the NetIQ Security Solutions for iSeries documentation.

#### NOTE

- When you uninstall Sentinel Agent Manager components from a central computer, you
  automatically uninstall the managed agent installed on the central computer. You do not need to
  uninstall the managed agent on the central computer itself prior to uninstalling Sentinel Agent
  Manager components.
- If you remove agents, Sentinel Agent Manager no longer collects data or evaluates rules.
- If you want to remove a single agent from your configuration, and do not want to uninstall all Sentinel Agent Manager components from your environment, see the *User Guide for NetIQ Sentinel Agent Manager*.
- If you want to uninstall an agent, ensure you close all Microsoft Management Consoles and snap-ins, including Event Viewer, on the agent computer before uninstalling.

## C.2.1 Uninstalling Managed Agents

Perform the following procedure to remove all managed agents from Windows computers in a configuration group, prior to removing Sentinel Agent Manager and its databases.

### To uninstall all managed agents:

- 1 Log on to the Agent Manager console as a member of the OnePointOp ConfgAdms group. For more information about groups and permissions, see Section 2.2.11, "Understanding Sentinel Agent Manager Requirements and Permissions," on page 31.
- 2 Click Launch Agent Administrator.
- 3 In the left pane, click Agent Summary.
- 4 In the right pane, click **Agent Summary View**.
- **5** Select all managed agents.
- 6 Click Uninstall > Uninstall Now.
- 7 Click Yes.
- 8 Click Delete.
- 9 Click Yes.
- 10 Click Apply.
- 11 Click Close.
- **12** Select **Apply configuration changes now**.
- 13 Click OK.
- **14** Verify the selected central computer and click **OK**.
- 15 Click Close.
- **16** Repeat these steps on each central computer.

## **C.2.2 Uninstalling Unmanaged Agents**

The following procedure removes all unmanaged Windows agents from your enterprise, prior to removing Sentinel Agent Manager and its databases.

### To uninstall all unmanaged agents:

1 Log on to an unmanaged agent computer as a local administrator.

- **2** Close all open applications.
- **3** Run **Add or Remove Programs** from the Control Panel.
- 4 Select NetIQ Sentinel Agent Manager Agent.
- **5** Click **Remove**.
- 6 Click Yes.
- **7** Follow the instructions until the unmanaged agent is removed.
- **8** Close the Add or Remove Programs window.
- **9** Log off of the unmanaged agent computer.
- **10** Repeat Step 1 through Step 9 for each unmanaged agent you want to uninstall.
- 11 Log on to a central computer as a member of the OnePointOp ConfgAdms group. For more information about groups and permissions, see Section 2.2.11, "Understanding Sentinel Agent Manager Requirements and Permissions," on page 31.
- 12 Start the Agent Manager console in the NetIQ Agent Manager program group.
- 13 Click Launch Agent Administrator.
- 14 In the left pane, click Agent Summary.
- 15 In the right pane, click **Agent Summary View**.
- **16** Select all unmanaged agents.
- 17 Click Uninstall > Pending.
- 18 Click Yes.
- 19 Click Apply.
- 20 Click Close.
- 21 Select Apply configuration changes now.
- 22 Click OK.
- **23** Verify the selected central computer and click **OK**.
- **24** In the left pane, click **Agent Summary**.
- **25** In the right pane, click **Agent Summary View**.
- 26 Select Show Hidden Computers.
- 27 Select all unmanaged agents.
- 28 Click Delete.
- 29 Click Yes.
- 30 Click Close.
- **31** Select **Apply configuration changes now**.
- 32 Click OK.
- **33** Verify the selected central computer and click **OK**.
- 34 Click Close.

## **C.3** Uninstalling Sentinel Agent Manager Components

After uninstalling all agents from your monitored computers, you can remove Sentinel Agent Manager from your enterprise. This procedure must be performed on every computer where a Sentinel Agent Manager component was installed, typically the database server and central computers.

To uninstall Sentinel Agent Manager components on each computer with Sentinel Agent Manager components installed:

- 1 Log on with an administrator account to a computer where you installed a component.
- **2** Close all open applications.
- **3** Open the Control Panel and select **Add or Remove Programs**.
- 4 Select NetIQ Sentinel Agent Manager.
- 5 Click Remove.
- **6** Restart the computer.

## C.4 Uninstalling the Database

Completely removing Sentinel Agent Manager from your enterprise requires removing the Sentinel Agent Manager database from the database server.

The setup program does not automatically remove the database. Use the Microsoft SQL Server administrator tools to remove the databases from the database server. For more information about removing databases, see the Microsoft SQL Server documentation.